# **IRIS R8** Operating System OPERATIONS MANUAL

# 

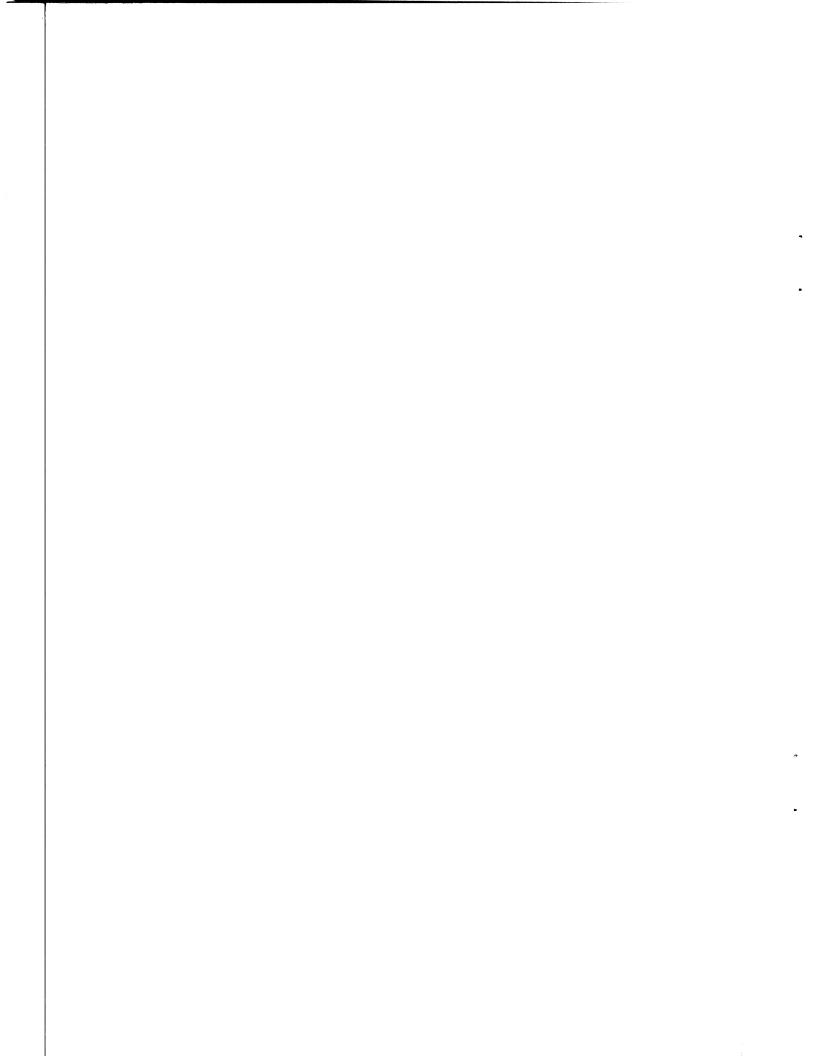

# POINT 4 DATA CORPORATION

2569 McCabe Way / Irvine, California 92714

# **IRIS R8**

**Operating System OPERATIONS MANUAL** 

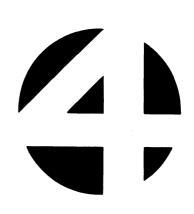

**Revision 05** 

#### NOTICE

Every attempt has been made to make this manual complete, accurate and up-to-date. However, all information herein is subject to change due to updates. All inquiries concerning this manual should be directed to POINT 4 Data Corporation.

### PRELIMINARY

Copyright <sup>©</sup> 1981, 1982, 1983 by POINT 4 Data Corporation (formerly Educational Data Systems, Inc). Printed in the United States of America. All rights reserved. No part of this work covered by the copyrights hereon may be reproduced or copied in any form or by any means--graphic, electronic, or mechanical, including photocopying, recording, taping, or information and retrieval systems--without the written permission of:

> POINT 4 Data Corporation 2569 McCabe Way Irvine, CA 92714 (714) 754-4114

SM-030-0010-05 POINT 4 Data Corporation

PRELIMINARY IRIS Operations Manual

ii

# **REVISION RECORD**

# PUBLICATION NUMBER: SM-030-0010

| <u>Revision</u> | Description                                                    | Date     |
|-----------------|----------------------------------------------------------------|----------|
| 01              | Initial Draft                                                  | 12/31/81 |
| 02              | Second Draft                                                   | 02/26/82 |
| 03              | Third Draft (not released)                                     | 05/17/82 |
| 04              | Complete revision of draft document incorporating R8.1 changes | 10/15/82 |
| 05              | Complete revision                                              | 03/01/83 |

iii

# LIST OF EFFECTIVE PAGES

Changes, additions, and deletions to information in this manual are indicated by vertical bars in the margins or by a dot near the page number if the entire page is affected. A vertical bar by the page number indicates pagination rather than content has changed.

| Page           | Rev | Page | Rev | Page | Rev |
|----------------|-----|------|-----|------|-----|
|                |     |      |     |      |     |
| Cover          | -   |      |     |      |     |
| Title          | 05  |      |     |      |     |
| ii thru x      | 05  |      |     |      |     |
| 1-1 thru 1-25  | 05  |      |     |      |     |
| 2-1 thru 2-47  | 05  |      |     |      |     |
| 3-1 thru 3-6   | 05  |      |     |      |     |
| 4-1 thru 4-7   | 05  |      |     |      |     |
| 5-1 thru 5-5   | 05  |      |     |      |     |
| Appendix Title | -   |      |     |      |     |
| A-1 thru A-4   | 05  |      |     |      |     |
| B-1            | 05  |      |     |      |     |
| C-l thru C-9   | 05  |      |     |      |     |
| D-1, D-2       | 05  |      |     |      |     |
| Comment Sheet  | 05  |      |     |      |     |
| Mailer         | -   |      |     |      |     |
| Back Cover     | -   |      |     |      |     |
|                |     |      |     |      |     |

iv

#### PREFACE

The purpose of this manual is to guide the user in the daily operation and general maintenance of the IRIS Operating System. Those users who are experienced with IRIS may wish to use the manual as a quick reference guide and checklist for general operating procedures.

Section 1 discusses daily operations, Section 2 describes requirements for maintaining the system, Section 3 provides the procedure for verifying optional software packages, Section 4 gives recommendations for dealing with problems, and Section 5 concerns failure reporting. Additional information may be found in the IRIS Installation and Configuration and IRIS User manuals.

#### Standard Notations For This Manual

This manual uses the following standard writing conventions:

- <u>User Input</u> User input is always underlined; it may be a command shown in capital letters, a variable such as a filename shown in braces, or locations in memory indicated by an octal number.
- <RETURN> Indicates a carriage return. It is required to activate command input. This is <u>not</u> shown unless it is the only command required, a second <RETURN> is required, or it follows a control character (i.e., <CTRL-Z> <RETURN>).
- <CTRL-x> Indicates a control character where x is an alpha key. It is entered by holding down the CTRL key and pressing the alpha key indicated. Both keys are then released. A <RETURN> is not required unless otherwise noted.
- {variable} Lowercase item enclosed in braces represents a variable such as a filename, password, etc.

v

# **Related Manuals**

For related information see the following:

# <u>Title</u>

Pub. Number

| IRIS Installation/Configuration Manual SM-030 | -0009 |
|-----------------------------------------------|-------|
| IRIS R8 User Manual SM-030                    | -0011 |
| IRIS R8 Peripherals Handbook SM-030           | -0015 |
| IRIS Business BASIC Manual [1983] SM-030      | -0012 |
| POINT 4 Computer User Manual HM-080           | -0003 |
| MARK 3 Computer System Manual HM-080          | -0019 |
| MARK 8 Computer Reference Manual HM-082       | -0021 |

PRELIMINARY IRIS Operations Manual

# CONTENTS

| C ~ ~ + 1 ~ | $\mathbf{n}$ |
|-------------|--------------|
| Sect10      |              |
|             |              |

•

•

.

Title

Page

| 1       | DAY-TO-DAY OPERATION                   | 1-1  |
|---------|----------------------------------------|------|
| 1.1     | INTRODUCTION                           | 1-1  |
| 1.2     | PREPARATION                            | 1-1  |
| 1.3     | START-UP PROCEDURES                    | 1-2  |
| 1.3.1   | "Warm" Start-Ups                       | 1-2  |
| 1.3.1.1 | POINT 4 MARK 5 and 8 Computers         | 1-2  |
| 1.3.1.2 | POINT 4 MARK 3 Computer                | 1-2  |
| 1.3.1.3 | Non-POINT 4 Computers                  | 1-5  |
| 1.3.2   | "Cold" Start-Ups                       | 1-6  |
| 1.3.2.1 | POINT 4 MARK 5 and 8 Computers         | 1-6  |
| 1.3.2.2 | POINT 4 MARK 3 Computer                | 1-7  |
| 1.3.2.3 | Non-POINT 4 Computers                  | 1-8  |
| 1.3.2.4 | Computers Without NIOS Capability      | 1-8  |
| 1.3.3   | Activating the System Disc Controller  | 1-9  |
| 1.3.3.1 | Entering Date and Time                 | 1-10 |
| 1.3.3.2 | Entering Bad Blocks for LU/0 Date      | 1-11 |
| 1.3.4   | Install Logical Units                  | 1-12 |
| 1.3.4.1 | Installing All Previously Assigned LUs | 1-12 |
| 1.3.4.2 | Installing a Specific LU               | 1-13 |
| 1.3.4.3 | Reporting Bad Blocks During an INSTALL | 1-14 |
| 1.3.5   | SETTIME                                | 1-15 |
| 1.4     | IPL BOOTSTRAP PROGRAMS                 | 1-16 |
| 1.4.1   | Head-Per-Track Discs                   | 1-16 |
| 1.4.2   | Telefile                               | 1-16 |
| 1.4.3   | Data General 4046                      | 1-16 |
| 1.4.4   | Data General 4234                      | 1-17 |
| 1.4.5   | Ball (Decision) 3150 or 3170           | 1-17 |
| 1.4.6   | Iomec Disc                             | 1-18 |
| 1.4.7   | System Industries 3015 or 3045         | 1-18 |
| 1.4.8   | Kahili - 9500 Series                   | 1-19 |
| 1.4.9   | Digital Computer System                | 1-19 |
| 1.4.10  | Xebec System                           | 1-20 |
| 1.4.11  | TDC - 802 Disc                         | 1-20 |
|         | SYSTEM SHUTDOWN PROCEDURE              | 1-21 |
| 1.6     | BACKUP PROCEDURES                      | 1-23 |
|         |                                        |      |

PRELIMINARY IRIS Operations Manual

| 2.1CHANGE LOGICAL UNITS2-12.1.1Changing a Logical Unit Number2-22.1.2Creating a New Logical Unit on a7-32.1.2.1Creating a New Logical Unit on a8-32.1.2.2Creating a New Logical Unit on an2-3Existing Disc Pack2-42.1.3INSTALL FAST2-52.2ASSIGNPF2-62.1.1ASSIGNPF Help Modules2-72.2.2ASSIGNPF Procedure2-82.2.4ASSIGNPF Procedure2-132.2.5ASSIGNPF Command Summary2-152.3EXTRAPORT2-162.4REHASH2-172.5POINT 4 DISC UTILITY PROGRAMS2-172.5.1DISCUTILITY2-192.5.1.1DISCUTILITY Functions and Troubleshooting2-222.5.2DDCOPY2-222.5.3BLOCKCOPY2-242.6CLEANUP2-272.6.1Preparations for Running CLEANUP2-292.6.4CLEANUP Functions2-312.7CLEANUP Fror Messages2-312.8SYSTEM TIME2-322.9CHANGING DISC PACKS2-322.9.1Removing Disc Packs Containing LU/02-332.9.2Removing Disc Packs Containing LU/02-332.9.3REMOVE Command Error Messages2-342.10FAULTFRINT2-362.11STREAMER Help Modules2-362.11.3.1Stream Tape-to Disc2-372.11.3.2Stream Tape-to Disc<                                                                                                    | 2                   | GENERAL MAINTENANCE                                                   | 2-1  |
|----------------------------------------------------------------------------------------------------|---------------------|-----------------------------------------------------------------------|------|
| 2.1.1Changing a Logical Unit Number2-22.1.2Creating a New Logical Unit2-31.1.2.1Creating a New Logical Unit on aNew Disc Pack2-32.1.2.2Creating a New Logical Unit on anExisting Disc Pack2-42.1.3INSTALL FAST2-522.4ASSIGNPF2-62.2.12.2.1ASSIGNPF Workfiles2-72.2.2ASSIGNPF Procedure2-82.2.4Sample ASSIGNPF Report2-152.3EXTRAPORT2-162.4REHASH2-172.5ASSIGNPF Command Summary2-152.3EXTRAPORT2-162.4REHASH2-172.5FOINT 4 DISC UTILITY PROGRAMS2-182.5.1DISCUTILITY Procedure2-202.5.1.2DISCUTILITY Procedure2-212.5.2DDCOPY2-222.5.3BLOCKCOPY2-242.6CLEANUP2-272.6.1Preparations for Running CLEANUP2-272.6.2CLEANUP Functions2-302.7CLEANUP Functions2-312.8SYSTEM TIME2-322.9CHANGING DISC PACKS2-332.9.1Removing Disc Packs Containing LU/02-332.9.2Removing Nonzero Logical Units2-342.9.3REMOVE Command Error Messages2-342.10FAULTPRINT2-362.11.1STREAMER UTILITY2-362.11.3Using STREAMER2-362.11.3.1                                                                                                    | 2.1                 | CHANGE LOGICAL UNITS                                                  | 2-1  |
| 2.1.2Creating a New Logical Unit2-32.1.2.1Creating a New Logical Unit on a<br>New Disc Pack2-32.1.2.2Creating a New Logical Unit on an<br>Existing Disc Pack2-42.1.3INSTALL FAST2-52.2ASSIGNPF2-62.1.3INSTALL FAST2-72.2.1ASSIGNPF Workfiles2-72.2.2ASSIGNPF Help Modules2-72.2.3ASSIGNPF Procedure2-132.2.4Sample ASSIGNFF Report2-132.2.5ASSIGNFF Command Summary2-152.3EXTRAPORT2-162.4REHASH2-172.5POINT 4 DISC UTILITY PROGRAMS2-192.5.1.1DISCUTILITY2-192.5.1.2DISCUTILITY Functions and Troubleshooting2-212.5.3BLOCKCOPY2-242.6.1Preparations for Running CLEANUP2-272.6.2CLEANUP2-222.6.3Using CLEANUP2-292.6.4CLEANUP Functions2-302.7CLEANUP Error Messages2-302.7CLEANUP K2-312.9.1Removing Disc PACKS2-322.9.2CHANGING DISC PACKS2-352.11STREAMER UTILITY2-362.11.3Booting the Tape to Disc2-372.11.3Stream Tape-to Disc2-392.11.3Booting the IRIS System2-362.11.3Booting the Tape2-372.12.3MAGTAPE Hrocedure2-402.12.3MA                                                                                                    |                     |                                                                       |      |
| 2.1.2.1 Creating a New Logical Unit on a<br>New Disc Pack 2-3<br>2.1.2.2 Creating a New Logical Unit on an<br>Existing Disc Pack 2-4<br>2.1.3 INSTAL FAST 2-5<br>2.2 ASSIGNPF Workfiles 2-7<br>2.2.1 ASSIGNPF Holp Modules 2-7<br>2.2.2 ASSIGNPF Frocedure 2-8<br>2.2.4 Sample ASSIGNPF Report 2-13<br>2.2.5 ASSIGNPF Command Summary 2-15<br>2.3 EXTRAPORT 2-16<br>2.4 REHASH 2-17<br>2.5 POINT 4 DISC UTILITY PROGRAMS 2-18<br>2.5.1 DISCUTILITY Procedure 2-20<br>2.5.1.2 DISCUTILITY Procedure 2-20<br>2.5.2 DDCOPY 2-22<br>2.5.3 BLOCKCOPY 2-24<br>2.6 CLEANUP Functions and Troubleshooting 2-21<br>2.6.1 Preprations for Running CLEANUP 2-27<br>2.6.2 CLEANUP Functions 2-30<br>2.6.4 CLEANUP Functions 2-30<br>2.7 CLEANUP Functions 2-30<br>2.7 CLEANUP Functions 2-30<br>2.7 CLEANUP Functions 2-30<br>2.9 CHANGING DISC PACKS 2-33<br>2.9.1 Removing Disc Packs Containing LU/0 2-33<br>2.9.2 Removing Nonzero Logical Units 2-34<br>2.10 FAULTRINT 2-36<br>2.11.3 STREAMER UTILITY 2-36<br>2.11.3 Using STREAMER 2-34<br>2.10 FAULTRINT 2-36<br>2.11.3 STREAMER UTILITY 2-36<br>2.11.3 Using STREAMER 2-36<br>2.11.3 Using STREAMER 2-36<br>2.11.3 Using STREAMER 2-36<br>2.11.3 STREAMER UTILITY 2-36<br>2.11.3 STREAMER UTILITY 2-36<br>2.11.3 Stream Tape-to Disc 2-39<br>2.11.3.1 Stream Disc-to-Tape 2-37<br>2.11.3.2 Stream Tape-to Disc 2-39<br>2.11.3.3 Booting the TAIS System 2-39<br>2.11.3.1 Disc-to-Tape 2-37<br>2.11.3.1 Disc-to-Tape 2-37<br>2.11.3.2 MAGTAPE UTILITY 2-40<br>2.12.2 MAGTAPE Help Modules 2-36<br>2.11.3 Using STREAMER 2-36<br>2.11.3 Doting the TAIS System 2-39<br>2.11.3.1 Disc-to-Tape 0-37<br>2.11.3.2 Tape-to-Disc 0-420<br>2.12.3 MAGTAPE Procedure 2-40<br>2.12.3 MAGTAPE Procedure 2-41<br>2.12.3.1 Disc-to-Tape 0-41<br>2.12.3.1 Disc-to-Tape 0-44<br>2.12.3.1 Disc-to-Tape 0-44<br>2.12. |                     |                                                                       |      |
| New Disc Pack         2-3           2.1.2.2         Creating a New Logical Unit on an<br>Existing Disc Pack         2-4           2.1.3         INSTALL FAST         2-5           2.2         ASSIGNPF         2-6           2.2.1         ASSIGNPF Workfiles         2-7           2.2.2         ASSIGNPF Help Modules         2-7           2.2.3         ASSIGNPF rocedure         2-8           2.2.4         Sample ASSIGNPF Report         2-13           2.2.5         ASSIGNPF Command Summary         2-15           2.3         EXTRAPORT         2-16           2.4         REHASH         2-17           2.5         POINT 4 DISC UTILITY PROGRAMS         2-18           2.5.1.1         DISCUTILITY Forcedure         2-20           2.5.1.2         DICCYP         2-22           2.5.3         BLOCKCOPY         2-22           2.6.4         CLEANUP         2-27           2.6.1         Preparations for Running CLEANUP         2-27           2.6.4         CLEANUP         2-22           2.6.3         USING CLEANUP         2-30           2.7         C.6.4         CLEANUP Functions         2-32           2.9         CHANGING DISC PACKS                                                                                                    |                     |                                                                       |      |
| Existing Disc Pack         2-4           2.1.3         INSTALL FAST         2-5           2.2         ASSIGNPF         2-6           2.2.1         ASSIGNPF Workfiles         2-7           2.2.2         ASSIGNPF Procedure         2-6           2.2.3         ASSIGNPF Procedure         2-8           2.2.4         Sample ASSIGNPF Report         2-13           2.2.5         ASSIGNPF Command Summary         2-15           2.3         EXTRAPORT         2-16           2.4         REHASH         2-17           2.5         POINT 4 DISC UTILITY PROGRAMS         2-18           2.5.1         DISCUTLITY Forcedure         2-20           2.5.1.1         DISCUTTLITY Forcedure         2-21           2.5.3         BLOCKCOPY         2-22           2.5.3         BLOCKCOPY         2-27           2.6.1         Preparations for Running CLEANUP         2-27           2.6.2         CLEANUP Error Messages         2-30           2.7         CLEANUP Error Messages         2-31           2.8         SYSTEM TIME         2-32           2.9         CHANGING DISC PACKS         2-33           2.9.1         REMOVE Command Error Messages         2-34 <td></td> <td></td> <td>2-3</td>                                                                                                    |                     |                                                                       | 2-3  |
| Existing Disc Pack         2-4           2.1.3         INSTALL FAST         2-5           2.2         ASSIGNPF         2-6           2.2.1         ASSIGNPF Workfiles         2-7           2.2.2         ASSIGNPF Help Modules         2-7           2.2.3         ASSIGNPF Procedure         2-8           2.2.4         Sample ASSIGNPF Report         2-13           2.2.5         ASSIGNPF Command Summary         2-15           2.3         EXTRAPORT         2-16           2.4         REHASH         2-17           2.5         POINT 4 DISC UTILITY PROGRAMS         2-18           2.5.1         DISCUTLITY Forcedure         2-20           2.5.1.1         DISCUTLITY Functions and Troubleshooting         2-21           2.5.3         BLOCKCOPY         2-22           2.5.3         BLOCKOPY         2-24           2.6         CLEANUP         2-27           2.6.1         Preparations for Running CLEANUP         2-27           2.6.2         CLEANUP Furctions         2-30           2.7         CLEANUP Error Messages         2-30           2.7         CLEANUP Error Messages         2-31           2.9         CHANGING DISC PACKS         2-33                                                                                                    | 2.1.2.2             | Creating a New Logical Unit on an                                     |      |
| 2.2ASSIGNPF2-62.2.1ASSIGNPF Workfiles2-72.2.2ASSIGNPF Help Modules2-72.2.3ASSIGNPF Procedure2-82.2.4Sample ASSIGNPF Report2-132.5ASSIGNPF Command Summary2-152.3EXTRAPORT2-162.4REHASH2-172.5POINT 4 DISC UTILITY PROGRAMS2-182.5.1DISCUTILITY Procedure2-202.5.1.1DISCUTILITY Functions and Troubleshooting2-212.5.2DDCOPY2-222.5.3BLOCKCOPY2-222.6.1Preparations for Running CLEANUP2-272.6.2CLEANUP2-272.6.3Using CLEANUP2-282.6.4CLEANUP Functions2-282.6.4CLEANUP Error Messages2-302.7CLEANUP Error Messages2-312.8SYSTEM TIME2-322.9CHANGING DISC PACKS2-332.9.1Removing Disc Packs Containing LU/02-332.9.2Removing Nonzero Logical Units2-362.11.1Magnetic Tape Requirements2-362.11.2STREAMER Help Modules2-362.11.3Using STREAMER2-362.11.3Stream Tape-to Disc2-392.11.3.4Rewinding the Tape2-392.11.3.5Stream Tape-to Disc2-392.12.2MAGTAPE Workfiles2-402.12.3MAGTAPE Procedure2-412.12.3MAGTAPE Procedure2-41                                                                                                    |                     |                                                                       |      |
| 2.2.1ASSIGNPF Workfiles2-72.2.2ASSIGNPF Help Modules2-72.2.3ASSIGNPF Procedure2-82.2.4Sample ASSIGNPF Report2-132.2.5ASSIGNPF Command Summary2-162.4REHASH2-172.5POINT 4 DISC UTILITY PROGRAMS2-192.5.1.1DISCUTILITY2-192.5.2DECUTILITY Functions and Troubleshooting2-212.5.3BLOCKCOPY2-222.5.3BLOCKCOPY2-242.6CLEANUP2-272.6.1Preparations for Running CLEANUP2-272.6.2CLEANUP Functions2-302.7CLEANUP Furot Messages2-302.7CLEANUP From Messages2-312.8SYSTEM TIME2-322.9.1Removing Disc Packs Containing LU/02-332.9.2Removing Nonzero Logical Units2-342.9.3REMOVE Command Error Messages2-342.10FAULTPRIMT2-362.11.3Using STREAMER2-362.11.3Stream Tape-to Disc2-392.11.3.4Rewinding the Tape2-392.11.3.4Rewinding the Tape2-392.11.3.4MaGTAPE Workfiles2-402.12.3MAGTAPE Procedure2-412.12.3MAGTAPE Procedure2-412.12.3MAGTAPE Procedure2-412.12.3.2Tape-to-Disc Operation2-42                                                                                                    |                     |                                                                       |      |
| 2.2.2ASSIGNPF Help Modules2-72.2.3ASSIGNPF Procedure2-82.2.4Sample ASSIGNPF Report2-132.2.5ASSIGNPF Command Summary2-152.3EXTRAPORT2-162.4REHASH2-172.5POINT 4 DISC UTILITY PROGRAMS2-182.5.1DISCUTILITYProcedure2-202.5.1.2DISCUTILITY Functions and Troubleshooting2-212.5.3BLOCKOPY2-222.5.3BLOCKOPY2-242.6CLEANUP2-272.6.1Preparations for Running CLEANUP2-272.6.2CLEANUP Functions2-292.6.4CLEANUP Error Messages2-302.7CLEANUP K2-312.8SYSTEM TIME2-312.9CHANGING DISC PACKS2-332.9.1Removing Disc Packs Containing LU/02-332.9.2Removing Nonzero Logical Units2-342.9.3REMOVE Command Error Messages2-362.11.1Magnetic Tape Requirements2-362.11.3Using STREAMER2-362.11.3Stream Disc-to-Tape2-372.11.3Stream Tape-to Disc2-392.11.3.4Rewinding the Tape2-392.11.3.4Rewinding the Tape2-392.12.2MAGTAPE Help Modules2-402.12.3MAGTAPE Help Modules2-402.12.3MAGTAPE Help Operation2-412.3.1Disc-to-Tape Operation2-45                                                                                                    |                     |                                                                       |      |
| 2.2.3ASSIGNPF Procedure2-82.2.4Sample ASSIGNPF Report2-132.2.5ASSIGNPF Command Summary2-152.3EXTRAPORT2-162.4REHASH2-172.5FOINT 4 DISC UTILITY PROGRAMS2-182.5.1DISCUTILITY Procedure2-202.5.1.2DISCUTILITY Functions and Troubleshooting2-212.5.3BLOCKCOPY2-222.5.3BLOCKCOPY2-242.6CLEANUP2-272.6.1Preparations for Running CLEANUP2-272.6.2CLEANUP Functions2-282.6.3Using CLEANUP2-232.6.4CLEANUP Error Messages2-302.7CLEANUPX2-312.8SYSTEM TIME2-322.9CHANGING DISC PACKS2-332.9.1Removing Disc Packs Containing LU/02-332.9.2Removing Nonzero Logical Units2-362.11.3Magnetic Tape Requirements2-362.11.3Using STREAMER2-362.11.3Stream Disc-to-Tape2-372.11.3.1Stream Tape-to Disc2-392.11.3.2Stream Tape-to Disc2-392.11.3.4Rewinding the Tape2-392.12.1MAGTAPE Workfiles2-402.12.3.2Tape-to-Disc Operation2-41                                                                                                    | 2.2.1               | ASSIGNPF Workfiles                                                    |      |
| 2.2.4       Sample ASSIGNPF Report       2-13         2.2.5       ASSIGNPF Command Summary       2-15         2.3       EXTRAPORT       2-16         2.4       REHASH       2-17         2.5       POINT 4 DISC UTLITY PROGRAMS       2-18         2.5.1       DISCUTLITY       2-19         2.5.1.1       DISCUTLITY Functions and Troubleshooting       2-21         2.5.2       DDCOPY       2-22         2.5.3       BLOCKCOPY       2-24         2.6       CLEANUP       2-27         2.6.1       Preparations for Running CLEANUP       2-27         2.6.2       CLEANUP Functions       2-28         2.6.3       Using CLEANUP       2-30         2.6       CLEANUP Functions       2-28         2.6.4       CLEANUP Functions       2-31         2.8       SYSTEM TIME       2-32         2.9       CHANGING DISC PACKS       2-33         2.9.1       Removing Nonzero Logical Units       2-34         2.9.2       REMOVE Command Error Messages       2-36         2.11.1       Magnetic Tape Requirements       2-36         2.12       STREAMER Help Modules       2-36         2.11.3       Using STREAMER </td <td></td> <td></td> <td></td>                                                                                                    |                     |                                                                       |      |
| 2.2.5       ASSIGNPF Command Summary       2-15         2.3       EXTRAPORT       2-16         2.4       REHASH       2-17         2.5       POINT 4 DISC UTILITY PROGRAMS       2-18         2.5.1       DISCUTILITY Procedure       2-20         2.5.1.1       DISCUTILITY Functions and Troubleshooting       2-21         2.5.2       DDCOPY       2-22         2.5.3       BLOCKCOPY       2-24         2.6       CLEANUP       2-27         2.6.1       Preparations for Running CLEANUP       2-27         2.6.2       CLEANUP Functions       2-28         2.6.3       Using CLEANUP       2-29         2.6.4       CLEANUP Funct Messages       2-30         2.7       CLEANUPX       2-31         2.8       SYSTEM TIME       2-33         2.9.1       Removing Disc Packs Containing LU/0       2-33         2.9.2       REMOVE Command Error Messages       2-34         2.10       FAULTPRINT       2-35         2.11       STREAMER UTILITY       2-36         2.11.1       Magnetic Tape Requirements       2-36         2.11.2       STREAMER       2-36         2.11.3       Using STREAMER <t< td=""><td></td><td></td><td></td></t<>                                                                                                    |                     |                                                                       |      |
| 2.3       EXTRAPORT       2-16         2.4       REHASH       2-17         2.5       POINT 4 DISC UTILITY PROGRAMS       2-18         2.5.1       DISCUTTLITY       2-19         2.5.1.2       DISCUTILITY Functions and Troubleshooting       2-21         2.5.3       BLOCKCOPY       2-22         2.6       CLEANUP       2-27         2.6.1       Preparations for Running CLEANUP       2-27         2.6.2       CLEANUP Functions       2-28         2.6.3       Using CLEANUP       2-29         2.6.4       CLEANUP Functions       2-30         2.7       CLEANUP Functions       2-31         2.8       SYSTEM TIME       2-31         2.9       CHANGING DISC PACKS       2-33         2.9.1       Removing Disc Packs Containing LU/0       2-33         2.9.2       Removing Nonzero Logical Units       2-34         2.9.3       REMOVE Command Error Messages       2-34         2.10       FAULTPRINT       2-35         2.11.1       Magnetic Tape Requirements       2-36         2.11.3       Using STREAMER       2-36         2.11.3       Stream Disc-to-Tape       2-37         2.11.3.1       Stre                                                                                                    | 2.2.4               | Sample ASSIGNPF Report                                                |      |
| 2.4REHASH2-172.5POINT 4 DISC UTILITY PROGRAMS2-182.5.1DISCUTILITY2-192.5.1.1DISCUTILITY Functions and Troubleshooting2-212.5.2DDCOPY2-222.5.3BLOCKCOPY2-242.6CLEANUP2-272.6.1Preparations for Running CLEANUP2-272.6.2CLEANUP Functions2-282.6.3Using CLEANUP2-292.6.4CLEANUP Error Messages2-302.7CLEANUPX2-312.8SYSTEM TIME2-322.9CHANGING DISC PACKS2-332.9.1Removing Disc Packs Containing LU/02-332.9.2REMOVE Command Error Messages2-342.10FAULTPRINT2-352.11.1Magnetic Tape Requirements2-362.11.2STREAMER Help Modules2-362.11.3Using STREAMER2-372.11.3.4Rewinding the Tape2-392.11.3.4Rewinding the Tape2-392.11.3.4Rewinding the Tape2-392.12.1MAGTAPE Workfiles2-402.12.2MAGTAPE Help Modules2-402.12.3.2Tape-to-Disc Operation2-42                                                                                                    | 2.2.5               | ASSIGNPF Command Summary                                              |      |
| 2.5POINT 4 DISC UTILITY PROGRAMS2-182.5.1DISCUTILITY2-192.5.1.1DISCUTILITY Procedure2-202.5.2DDCOPY2-212.5.3BLOCKCOPY2-242.6CLEANUP2-272.6.1Preparations for Running CLEANUP2-272.6.2CLEANUP Functions2-282.6.3Using CLEANUP2-292.6.4CLEANUP Functions2-302.7CLEANUP Error Messages2-302.7CLEANUP Error Messages2-312.8SYSTEM TIME2-332.9CHANGING DISC PACKS2-332.9.1Removing Nonzero Logical Units2-342.9.2REMOVE Command Error Messages2-342.10FAULTPRINT2-362.11.1Magnetic Tape Requirements2-362.11.2STREAMER UTILITY2-362.11.3Using STREAMER2-362.11.3Stream Tape-to Disc2-392.11.3.4Rewinding the Tape2-392.12MAGTAPE Workfiles2-402.12.1MAGTAPE Workfiles2-402.12.3MAGTAPE Procedure2-412.12.3.2Tape-to-Disc Operation2-45                                                                                                    | 2.3                 | EXTRAPORT                                                             |      |
| 2.5.2DDCOPY2-222.5.3BLOCKCOPY2-242.6CLEANUP2-272.6.1Preparations for Running CLEANUP2-272.6.2CLEANUP Functions2-282.6.3Using CLEANUP2-292.6.4CLEANUP Error Messages2-302.7CLEANUP K2-312.8SYSTEM TIME2-322.9CHANGING DISC PACKS2-332.9.1Removing Disc Packs Containing LU/02-332.9.2Removing Nonzero Logical Units2-342.9.3REMOVE Command Error Messages2-342.10FAULTPRINT2-352.11STREAMER UTILITY2-362.11.1Magnetic Tape Requirements2-362.11.3Using STREAMER2-362.11.3Stream Disc-to-Tape2-372.11.3.4Rewinding the Tape2-392.12MAGTAPE UTILITY2-402.12.1MAGTAPE Workfiles2-402.12.3MAGTAPE Procedure2-412.12.3.2Tape-to-Disc Operation2-42                                                                                                    | 2.4                 | REHASH                                                                |      |
| 2.5.2DDCOPY2-222.5.3BLOCKCOPY2-242.6CLEANUP2-272.6.1Preparations for Running CLEANUP2-272.6.2CLEANUP Functions2-282.6.3Using CLEANUP2-292.6.4CLEANUP Error Messages2-302.7CLEANUP K2-312.8SYSTEM TIME2-322.9CHANGING DISC PACKS2-332.9.1Removing Disc Packs Containing LU/02-332.9.2Removing Nonzero Logical Units2-342.9.3REMOVE Command Error Messages2-342.10FAULTPRINT2-352.11STREAMER UTILITY2-362.11.1Magnetic Tape Requirements2-362.11.3Using STREAMER2-362.11.3Stream Disc-to-Tape2-372.11.3.4Rewinding the Tape2-392.12MAGTAPE UTILITY2-402.12.1MAGTAPE Workfiles2-402.12.3MAGTAPE Procedure2-412.12.3.2Tape-to-Disc Operation2-42                                                                                                    | 2.5                 | POINT 4 DISC UTILITY PROGRAMS                                         |      |
| 2.5.2DDCOPY2-222.5.3BLOCKCOPY2-242.6CLEANUP2-272.6.1Preparations for Running CLEANUP2-272.6.2CLEANUP Functions2-282.6.3Using CLEANUP2-292.6.4CLEANUP Error Messages2-302.7CLEANUP K2-312.8SYSTEM TIME2-322.9CHANGING DISC PACKS2-332.9.1Removing Disc Packs Containing LU/02-332.9.2Removing Nonzero Logical Units2-342.9.3REMOVE Command Error Messages2-342.10FAULTPRINT2-352.11STREAMER UTILITY2-362.11.1Magnetic Tape Requirements2-362.11.3Using STREAMER2-362.11.3Stream Disc-to-Tape2-372.11.3.4Rewinding the Tape2-392.12MAGTAPE UTILITY2-402.12.1MAGTAPE Workfiles2-402.12.3MAGTAPE Procedure2-412.12.3.2Tape-to-Disc Operation2-42                                                                                                    | 2.5.1               | DISCUTILITY                                                           |      |
| 2.5.2DDCOPY2-222.5.3BLOCKCOPY2-242.6CLEANUP2-272.6.1Preparations for Running CLEANUP2-272.6.2CLEANUP Functions2-282.6.3Using CLEANUP2-292.6.4CLEANUP Error Messages2-302.7CLEANUP K2-312.8SYSTEM TIME2-322.9CHANGING DISC PACKS2-332.9.1Removing Disc Packs Containing LU/02-332.9.2Removing Nonzero Logical Units2-342.9.3REMOVE Command Error Messages2-342.10FAULTPRINT2-352.11STREAMER UTILITY2-362.11.1Magnetic Tape Requirements2-362.11.3Using STREAMER2-362.11.3Stream Disc-to-Tape2-372.11.3.4Rewinding the Tape2-392.12MAGTAPE UTILITY2-402.12.1MAGTAPE Workfiles2-402.12.3MAGTAPE Procedure2-412.12.3.2Tape-to-Disc Operation2-42                                                                                                    | 2.5.1.1             | DISCUTILITY Procedure                                                 |      |
| 2.5.3BLOCKCOFT2-242.6CLEANUP2-272.6.1Preparations for Running CLEANUP2-272.6.2CLEANUP Functions2-282.6.3Using CLEANUP2-292.6.4CLEANUP Error Messages2-302.7CLEANUPX2-312.8SYSTEM TIME2-322.9CHANGING DISC PACKS2-332.9.1Removing Disc Packs Containing LU/02-332.9.2Removing Nonzero Logical Units2-342.9.3REMOVE Command Error Messages2-342.10FAULTPRINT2-352.11STREAMER UTILITY2-362.11.2STREAMER Help Modules2-362.11.3Using STREAMER2-362.11.3.1Stream Tape-to Disc2-392.11.3.2Stream Tape-to Disc2-392.11.3.4Rewinding the Tape2-392.12MAGTAPE UTILITY2-402.12.1MAGTAPE Workfiles2-402.12.3MAGTAPE Procedure2-412.12.3.1Disc-to-Tape Operation2-422.12.3.2Tape-to-Disc Operation2-42                                                                                                    | 2.5.1.2             | DISCUTILITY Functions and Troubleshooting                             | 2-21 |
| 2.5.3BLOCKCOFT2-242.6CLEANUP2-272.6.1Preparations for Running CLEANUP2-272.6.2CLEANUP Functions2-282.6.3Using CLEANUP2-292.6.4CLEANUP Error Messages2-302.7CLEANUPX2-312.8SYSTEM TIME2-322.9CHANGING DISC PACKS2-332.9.1Removing Disc Packs Containing LU/02-332.9.2Removing Nonzero Logical Units2-342.9.3REMOVE Command Error Messages2-342.10FAULTPRINT2-352.11STREAMER UTILITY2-362.11.2STREAMER Help Modules2-362.11.3Using STREAMER2-362.11.3.1Stream Tape-to Disc2-392.11.3.2Stream Tape-to Disc2-392.11.3.4Rewinding the Tape2-392.12MAGTAPE UTILITY2-402.12.1MAGTAPE Workfiles2-402.12.3MAGTAPE Procedure2-412.12.3.1Disc-to-Tape Operation2-422.12.3.2Tape-to-Disc Operation2-42                                                                                                    | 2.5.2               | DDCOPY                                                                | 2-22 |
| 2.7CLEANUPX2-312.8SYSTEM TIME2-322.9CHANGING DISC PACKS2-332.9.1Removing Disc Packs Containing LU/02-332.9.2Removing Nonzero Logical Units2-342.9.3REMOVE Command Error Messages2-342.10FAULTPRINT2-352.11STREAMER UTILITY2-362.11.1Magnetic Tape Requirements2-362.11.2STREAMER Help Modules2-362.11.3Using STREAMER2-362.11.3.1Stream Disc-to-Tape2-372.11.3.2Stream Tape-to Disc2-392.11.3.4Rewinding the Tape2-392.12MAGTAPE UTILITY2-402.12.1MAGTAPE Workfiles2-402.12.3MAGTAPE Procedure2-412.12.3.1Disc-to-Tape Operation2-422.12.3.2Tape-to-Disc Operation2-45                                                                                                    |                     |                                                                       |      |
| 2.7CLEANUPX2-312.8SYSTEM TIME2-322.9CHANGING DISC PACKS2-332.9.1Removing Disc Packs Containing LU/02-332.9.2Removing Nonzero Logical Units2-342.9.3REMOVE Command Error Messages2-342.10FAULTPRINT2-352.11STREAMER UTILITY2-362.11.1Magnetic Tape Requirements2-362.11.2STREAMER Help Modules2-362.11.3Using STREAMER2-362.11.3.1Stream Disc-to-Tape2-372.11.3.2Stream Tape-to Disc2-392.11.3.4Rewinding the Tape2-392.12MAGTAPE UTILITY2-402.12.1MAGTAPE Workfiles2-402.12.3MAGTAPE Procedure2-412.12.3.1Disc-to-Tape Operation2-422.12.3.2Tape-to-Disc Operation2-45                                                                                                    | 2.0                 | CLEANUP<br>Drependieng for Durping CLEANUD                            | 2-21 |
| 2.7CLEANUPX2-312.8SYSTEM TIME2-322.9CHANGING DISC PACKS2-332.9.1Removing Disc Packs Containing LU/02-332.9.2Removing Nonzero Logical Units2-342.9.3REMOVE Command Error Messages2-342.10FAULTPRINT2-352.11STREAMER UTILITY2-362.11.1Magnetic Tape Requirements2-362.11.2STREAMER Help Modules2-362.11.3Using STREAMER2-362.11.3.1Stream Disc-to-Tape2-372.11.3.2Stream Tape-to Disc2-392.11.3.4Rewinding the Tape2-392.12MAGTAPE UTILITY2-402.12.1MAGTAPE Workfiles2-402.12.3MAGTAPE Procedure2-412.12.3.1Disc-to-Tape Operation2-422.12.3.2Tape-to-Disc Operation2-45                                                                                                    | 2.0.1               | CLEANUP Functions                                                     |      |
| 2.7CLEANUPX2-312.8SYSTEM TIME2-322.9CHANGING DISC PACKS2-332.9.1Removing Disc Packs Containing LU/02-332.9.2Removing Nonzero Logical Units2-342.9.3REMOVE Command Error Messages2-342.10FAULTPRINT2-352.11STREAMER UTILITY2-362.11.1Magnetic Tape Requirements2-362.11.2STREAMER Help Modules2-362.11.3Using STREAMER2-362.11.3.1Stream Disc-to-Tape2-372.11.3.2Stream Tape-to Disc2-392.11.3.4Rewinding the Tape2-392.12MAGTAPE UTILITY2-402.12.1MAGTAPE Workfiles2-402.12.3MAGTAPE Procedure2-412.12.3.1Disc-to-Tape Operation2-422.12.3.2Tape-to-Disc Operation2-45                                                                                                    | 2.0.2               | CLEANUP FUNCTIONS                                                     |      |
| 2.7CLEANUPX2-312.8SYSTEM TIME2-322.9CHANGING DISC PACKS2-332.9.1Removing Disc Packs Containing LU/02-332.9.2Removing Nonzero Logical Units2-342.9.3REMOVE Command Error Messages2-342.10FAULTPRINT2-352.11STREAMER UTILITY2-362.11.1Magnetic Tape Requirements2-362.11.2STREAMER Help Modules2-362.11.3Using STREAMER2-362.11.3.1Stream Disc-to-Tape2-372.11.3.2Stream Tape-to Disc2-392.11.3.4Rewinding the Tape2-392.12MAGTAPE UTILITY2-402.12.1MAGTAPE Workfiles2-402.12.3MAGTAPE Procedure2-412.12.3.1Disc-to-Tape Operation2-422.12.3.2Tape-to-Disc Operation2-45                                                                                                    | 2.0.3               | CLEANUP CLEANUP                                                       |      |
| 2.9CHANGING DISC PACKS2-332.9.1Removing Disc Packs Containing LU/02-332.9.2Removing Nonzero Logical Units2-342.9.3REMOVE Command Error Messages2-342.10FAULTPRINT2-352.11STREAMER UTILITY2-362.11.1Magnetic Tape Requirements2-362.11.2STREAMER Help Modules2-362.11.3Using STREAMER2-362.11.3.1Stream Disc-to-Tape2-372.11.3.2Stream Tape-to Disc2-392.11.3.4Rewinding the Tape2-392.12MAGTAPE UTILITY2-402.12.1MAGTAPE Workfiles2-402.12.3MAGTAPE Procedure2-412.12.3.1Disc-to-Tape Operation2-422.12.3.2Tape-to-Disc Operation2-45                                                                                                    | 2.0.4               | CLEANUP EITOL MESSAGES                                                |      |
| 2.9CHANGING DISC PACKS2-332.9.1Removing Disc Packs Containing LU/02-332.9.2Removing Nonzero Logical Units2-342.9.3REMOVE Command Error Messages2-342.10FAULTPRINT2-352.11STREAMER UTILITY2-362.11.1Magnetic Tape Requirements2-362.11.2STREAMER Help Modules2-362.11.3Using STREAMER2-362.11.3.1Stream Disc-to-Tape2-372.11.3.2Stream Tape-to Disc2-392.11.3.4Rewinding the Tape2-392.12MAGTAPE UTILITY2-402.12.1MAGTAPE Workfiles2-402.12.3MAGTAPE Procedure2-412.12.3.1Disc-to-Tape Operation2-422.12.3.2Tape-to-Disc Operation2-45                                                                                                    | 2.7                 | CLEANUPA<br>CVCTFM TIMF                                               |      |
| 2.9.2Removing Nonzero Logical Units2-342.9.3REMOVE Command Error Messages2-342.10FAULTPRINT2-352.11STREAMER UTILITY2-362.11.1Magnetic Tape Requirements2-362.11.2STREAMER Help Modules2-362.11.3Using STREAMER2-362.11.3.1Stream Disc-to-Tape2-372.11.3.2Stream Tape-to Disc2-392.11.3.3Booting the IRIS System2-392.12MAGTAPE UTILITY2-402.12.1MAGTAPE Workfiles2-402.12.3MAGTAPE Help Modules2-402.12.3MAGTAPE Procedure2-412.12.3.1Disc-to-Tape Operation2-422.12.3.2Tape-to-Disc Operation2-45                                                                                                    | 2.0                 | CHANCING DISC DACKS                                                   |      |
| 2.9.2Removing Nonzero Logical Units2-342.9.3REMOVE Command Error Messages2-342.10FAULTPRINT2-352.11STREAMER UTILITY2-362.11.1Magnetic Tape Requirements2-362.11.2STREAMER Help Modules2-362.11.3Using STREAMER2-362.11.3.1Stream Disc-to-Tape2-372.11.3.2Stream Tape-to Disc2-392.11.3.3Booting the IRIS System2-392.12MAGTAPE UTILITY2-402.12.1MAGTAPE Workfiles2-402.12.3MAGTAPE Help Modules2-402.12.3MAGTAPE Procedure2-412.12.3.1Disc-to-Tape Operation2-422.12.3.2Tape-to-Disc Operation2-45                                                                                                    | 2.9                 | Removing Disc Packs Containing LU/0                                   |      |
| 2.9.3REMOVE Command Error Messages2-342.10FAULTPRINT2-352.11STREAMER UTILITY2-362.11.1Magnetic Tape Requirements2-362.11.2STREAMER Help Modules2-362.11.3Using STREAMER2-362.11.3.1Stream Disc-to-Tape2-372.11.3.2Stream Tape-to Disc2-392.11.3.3Booting the IRIS System2-392.11.3.4Rewinding the Tape2-392.12MAGTAPE UTILITY2-402.12.1MAGTAPE Help Modules2-402.12.2MAGTAPE Help Modules2-402.12.3Disc-to-Tape Operation2-422.12.3.2Tape-to-Disc Operation2-42                                                                                                    | $2 \cdot 3 \cdot 1$ | Removing Disc facks concalling 1070<br>Removing Nonzero Logical Units |      |
| 2.10FAULTPRINT2-352.11STREAMER UTILITY2-362.11.1Magnetic Tape Requirements2-362.11.2STREAMER Help Modules2-362.11.3Using STREAMER2-362.11.3.1Stream Disc-to-Tape2-372.11.3.2Stream Tape-to Disc2-392.11.3.3Booting the IRIS System2-392.11.3.4Rewinding the Tape2-392.12MAGTAPE UTILITY2-402.12.1MAGTAPE Workfiles2-402.12.2MAGTAPE Help Modules2-402.12.3Disc-to-Tape Operation2-422.12.3.2Tape-to-Disc Operation2-45                                                                                                    | 2.9.3               | REMOVE Command Error Messages                                         |      |
| 2.11STREAMER UTILITY2-362.11.1Magnetic Tape Requirements2-362.11.2STREAMER Help Modules2-362.11.3Using STREAMER2-362.11.3.1Stream Disc-to-Tape2-372.11.3.2Stream Tape-to Disc2-392.11.3.3Booting the IRIS System2-392.11.3.4Rewinding the Tape2-392.12MAGTAPE UTILITY2-402.12.1MAGTAPE Workfiles2-402.12.2MAGTAPE Help Modules2-402.12.3Disc-to-Tape Operation2-422.12.3.2Tape-to-Disc Operation2-42                                                                                                    |                     |                                                                       |      |
| 2.11.1Magnetic Tape Requirements2-362.11.2STREAMER Help Modules2-362.11.3Using STREAMER2-362.11.3.1Stream Disc-to-Tape2-372.11.3.2Stream Tape-to Disc2-392.11.3.3Booting the IRIS System2-392.11.3.4Rewinding the Tape2-392.12MAGTAPE UTILITY2-402.12.1MAGTAPE Workfiles2-402.12.3MAGTAPE Help Modules2-402.12.3MAGTAPE Procedure2-412.12.3.1Disc-to-Tape Operation2-422.12.3.2Tape-to-Disc Operation2-45                                                                                                    |                     |                                                                       |      |
| 2.11.2       STREAMER Help Modules       2-36         2.11.3       Using STREAMER       2-36         2.11.3.1       Stream Disc-to-Tape       2-37         2.11.3.2       Stream Tape-to Disc       2-39         2.11.3.3       Booting the IRIS System       2-39         2.11.3.4       Rewinding the Tape       2-39         2.12       MAGTAPE UTILITY       2-40         2.12.1       MAGTAPE Workfiles       2-40         2.12.3       MAGTAPE Procedure       2-41         2.12.3.1       Disc-to-Tape Operation       2-42         2.12.3.2       Tape-to-Disc Operation       2-45                                                                                                    |                     |                                                                       |      |
| 2.11.3       Using STREAMER       2-36         2.11.3.1       Stream Disc-to-Tape       2-37         2.11.3.2       Stream Tape-to Disc       2-39         2.11.3.3       Booting the IRIS System       2-39         2.11.3.4       Rewinding the Tape       2-39         2.12       MAGTAPE UTILITY       2-40         2.12.1       MAGTAPE Workfiles       2-40         2.12.2       MAGTAPE Help Modules       2-40         2.12.3       MAGTAPE Procedure       2-41         2.12.3.1       Disc-to-Tape Operation       2-42         2.12.3.2       Tape-to-Disc Operation       2-45                                                                                                    |                     |                                                                       |      |
| 2.11.3.2       Stream Tape-to Disc       2-39         2.11.3.3       Booting the IRIS System       2-39         2.11.3.4       Rewinding the Tape       2-39         2.12       MAGTAPE UTILITY       2-40         2.12.1       MAGTAPE Workfiles       2-40         2.12.2       MAGTAPE Help Modules       2-40         2.12.3       MAGTAPE Procedure       2-41         2.12.3.1       Disc-to-Tape Operation       2-42         2.12.3.2       Tape-to-Disc Operation       2-45                                                                                                    |                     |                                                                       | 2-36 |
| 2.11.3.3Booting the IRIS System2-392.11.3.4Rewinding the Tape2-392.12MAGTAPE UTILITY2-402.12.1MAGTAPE Workfiles2-402.12.2MAGTAPE Help Modules2-402.12.3MAGTAPE Procedure2-412.12.3.1Disc-to-Tape Operation2-422.12.3.2Tape-to-Disc Operation2-45                                                                                                    | 2.11.3.1            | Stream Disc-to-Tape                                                   | 2-37 |
| 2.11.3.4Rewinding the Tape2-392.12MAGTAPE UTILITY2-402.12.1MAGTAPE Workfiles2-402.12.2MAGTAPE Help Modules2-402.12.3MAGTAPE Procedure2-412.12.3.1Disc-to-Tape Operation2-422.12.3.2Tape-to-Disc Operation2-45                                                                                                    | 2.11.3.2            | Stream Tape-to Disc                                                   | 2-39 |
| 2.12MAGTAPE UTILITY2-402.12.1MAGTAPE Workfiles2-402.12.2MAGTAPE Help Modules2-402.12.3MAGTAPE Procedure2-412.12.3.1Disc-to-Tape Operation2-422.12.3.2Tape-to-Disc Operation2-45                                                                                                    | 2.11.3.3            | Booting the IRIS System                                               | 2-39 |
| 2.12.1MAGTAPE Workfiles2-402.12.2MAGTAPE Help Modules2-402.12.3MAGTAPE Procedure2-412.12.3.1Disc-to-Tape Operation2-422.12.3.2Tape-to-Disc Operation2-45                                                                                                    | 2.11.3.4            | Rewinding the Tape                                                    |      |
| 2.12.2MAGTAPE Help Modules2-402.12.3MAGTAPE Procedure2-412.12.3.1Disc-to-Tape Operation2-422.12.3.2Tape-to-Disc Operation2-45                                                                                                    |                     |                                                                       |      |
| 2.12.3MAGTAPE Procedure2-412.12.3.1Disc-to-Tape Operation2-422.12.3.2Tape-to-Disc Operation2-45                                                                                                    |                     |                                                                       |      |
| 2.12.3.1Disc-to-Tape Operation2-422.12.3.2Tape-to-Disc Operation2-45                                                                                                    |                     | •                                                                     |      |
| 2.12.3.2 Tape-to-Disc Operation 2-45                                                                                                    |                     |                                                                       |      |
|                                                                                                    |                     |                                                                       |      |
| 2.12.4 MAGTAPE File Selection Command Summary 2-47                                                                                                    |                     |                                                                       |      |
|                                                                                                    | 2.12.4              | MAGTAPE File Selection Command Summary                                | 2-47 |

viii

...

| 3                                             | VERIFICATION OF OPTIONAL SOFTWARE                                     | 3-1                                                         |
|-----------------------------------------------|-----------------------------------------------------------------------|-------------------------------------------------------------|
| 3.2<br>3.2.1<br>3.2.1.1<br>3.2.1.2<br>3.2.1.3 | RANGE<br>LIST<br>Verifying Process                                    | 3-2<br>3-3<br>3-4<br>3-4<br>3-4<br>3-5<br>3-5<br>3-5<br>3-6 |
| 4                                             | TROUBLESHOOTING                                                       | 4-1                                                         |
| 4.2                                           |                                                                       | 4-1<br>4-2<br>4-5<br>4-5<br>4-6                             |
| 5                                             | FAILURE REPORTING                                                     | 5-1                                                         |
| 5.1<br>5.2<br>5.3                             | TRAP MESSAGES<br>ERRORS AND OTHER PROBLEMS<br>BUG REPORTING PROCEDURE | 5-1<br>5-3<br>5-4                                           |

# APPENDICES

| A          | BACKUP PROCEDURES GUIDE                                                                    | A-1        |
|------------|--------------------------------------------------------------------------------------------|------------|
| A.1<br>A.2 | Disc Pack Rotation for <b>96-M</b> egabyte System<br>Disc Pack Rotation for a Small System | A-2<br>A-4 |
| В          | IPL OPTIONS                                                                                | B-1        |
| С          | IRIS SYSTEM TRAPS                                                                          | C-1        |
| D          | BUG REPORT FORM                                                                            | D-1        |

~

~

.

.

ix

# FIGURES

| <u>Number</u> | Title                                                               | Page       |
|---------------|---------------------------------------------------------------------|------------|
| 1-1<br>1-2    | POINT 4 MARK 5 or 8 Computer Panel<br>POINT 4 MARK 3 Computer Panel | 1-3<br>1-4 |
| 2-1           | Sample ASSIGNPF Report                                              | 2-14       |
| A-1           | Rotational Flow of Backup Disc Packs                                | A-3        |

# TABLES

| <u>Number</u>            | Title                                                                                | Page                     |
|--------------------------|--------------------------------------------------------------------------------------|--------------------------|
| 4-1                      | IRIS Operating System Halts                                                          | 4-3                      |
| C-1<br>C-2<br>C-3<br>C-4 | Traps From REX<br>Traps From SIR<br>Traps From SYSGEN<br>Traps From PLOAD and SYSGEN | C-2<br>C-6<br>C-8<br>C-9 |

-

Sciences/

х

# Section 1

#### DAY-TO-DAY OPERATION

#### **1.1 INTRODUCTION**

This section is a guide to the normal day-to-day operation of the IRIS Operating System. It steps the user through the preparations and procedures required from start-up to shutdown.

#### **1.2 PREPARATION**

Before beginning the daily housekeeping routines, the following items should be readily available:

- An accurate clock
- A calendar
- A list of logical unit assignments (supplied by the system manager)
- The device code number for the system disc controller (see the IRIS R8 Peripherals Handbook)
- A checklist and guide for backups (see Appendix A)

It is recommended that the system be backed up at regular intervals--preferably once a day. A regular schedule of backups will prevent a loss of files due to any power or hardware failure and will help to keep the IRIS system functioning at its optimum performance level.

SM-030-0010-05 POINT 4 Data Corporation

DAY-TO-DAY OPERATION IRIS Operations Manual

#### **1.3 START-UP PROCEDURES**

There are two types of start-up procedures. The first is a "warm start" and the second is a "cold start".

A "warm start" is used only when the IRIS Operating System has remained in memory, i.e.,

- After a simple SHUTDOWN command
- After a power failure (if the computer has the Power Fail Auto Restart option)

A "cold start" is required when the IRIS Operating System, or any part of it, has to be read back into memory from the disc drive, e.g.,

- After a power failure if the computer does not have the Power Fail Auto Restart option
- After using DISCUTILITY or DDCOPY (e.g., after backups)
- After the system has been in stand-alone mode
- After a change has been made to the configuration

The following subsections outline these procedures for POINT 4 MARK 3, and 5/8 Computers, and for non-POINT 4 computers. If, however, either procedure fails to start up the system, use the appropriate IPL bootstrap procedure described in Section 1.4.

A list of logical unit numbers should be at hand.

#### 1.3.1 "WARM" START-UPS

Warm start-ups are used when the IRIS Operating System has remained in memory after a simple SHUTDOWN command or a power failure if the computer has the Power Fail Auto Restart option.

#### 1.3.1.1 POINT 4 MARK 5 and 8 Computers

If a POINT 4 MARK 5 or 8 Computer system has been shut down by means of a SHUTDOWN command sequence, press the CONTinue button. Do not press the APL button (see Figure 1-1).

# 1.3.1.2 POINT 4 MARK 3 Computer

If a POINT 4 MARK 3 Computer has been shut down by a SHUTDOWN command, press the RESET button (see Figure 1-2).

| SM-03( | )-( | 010-0 | )5          |
|--------|-----|-------|-------------|
| POINT  | 4   | Data  | Corporation |

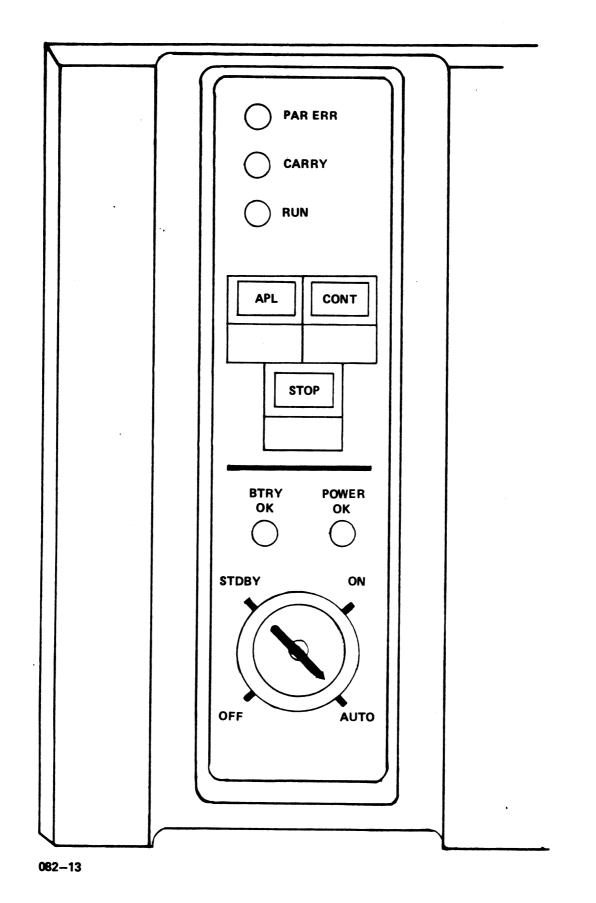

Figure 1-1. POINT 4 MARK 5 or 8 Computer Panel

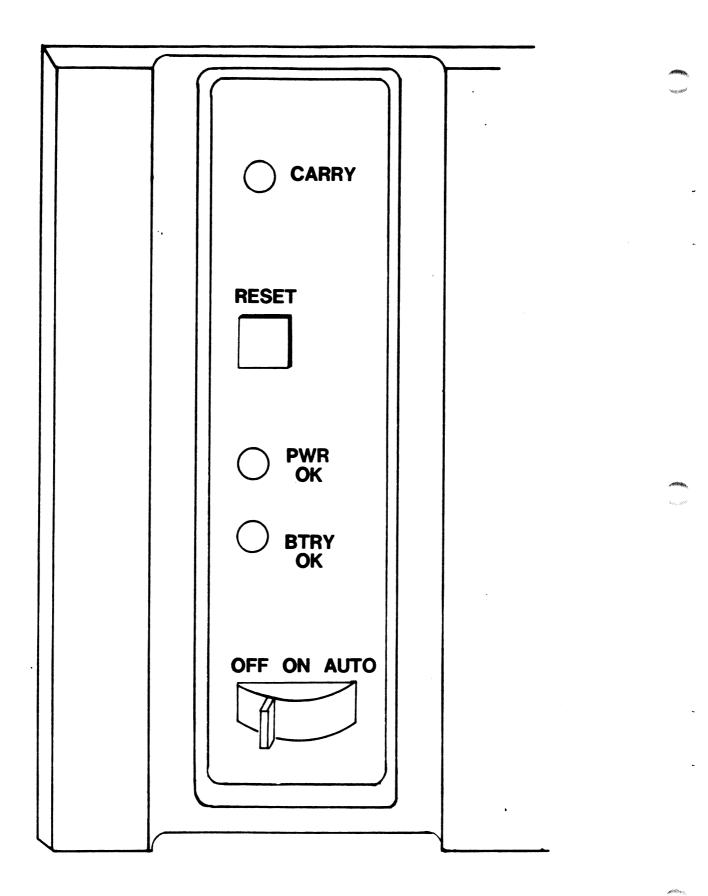

Figure 1-2. POINT 4 MARK 3 Computer Panel

# 1.3.1.3 Non-POINT 4 Computers

Where an installation uses a computer other than a POINT 4, consult the manufacturer's CPU manual for the correct start-up procedures. Most non-POINT 4 computers (except the Nova 4) may be restarted with a "warm start" if shut down by one of the following:

- A simple SHUTDOWN command
- A power failure when the computer does not have the Power Fail Auto Restart option but the CPU does have battery backup
- The power switch was not in a lock position

Generally, a "warm start" requires the following:

- 1. Set switches to address 000000.
- 2. Press the RESET button.
- 3. Press START.

#### NOTE

Do not attempt to start at location zero if the system was used in stand-alone mode, if system operation was terminated in any other manner, or if a power fail occurred and the computer has volatile semiconductor memory.

# 1.3.2 "COLD" START-UPS

A "cold" start is required if the computer was shut down by any means other than a simple SHUTDOWN command, the computer does <u>not</u> have a Power Fail Auto Restart option, and the IRIS Operating System has to be brought back into memory (i.e., an Initial Program Load (IPL) has to be performed). IPL options are described in Appendix B.

#### 1.3.2.1 POINT 4 MARK 5 and 8 Computers

- 1. Turn the key on the computer front panel from the AUTO to the ON position (see Figure 1-1).
- Turn on the master terminal and the disc power switches (in some installations the disc power may go on with the computer). Wait for the disc to reach full speed. Some disc drives have a "ready" light to indicate operational speed.
- 3. Press the STOP button.
- 4. Press the APL button.
- 5. Turn the key back to the AUTO position.
- 6. If the controller can respond to NIOS (No I/O Transfer) instructions, at the master terminal enter

<u> Pxx</u>

where xx is the device code of the system disc controller which is listed in the IRIS R8 Peripherals Handbook. Otherwise, use a bootstrap program (see Section 1.4).

7. The system displays

PRESS RETURN

For normal, everyday operations, press

#### <<u>RETURN></u>

IF a special IPL is required, refer to Appendix B for a description of available options.

#### NOTE

On an OCU (Operator Control Unit), halts are indicated by a data display. During IPL, halt 67077 indicates a disc read error that could not be corrected with 16 retries. Register Al contains the real disc address of the block which could not be read.

If the system does not have an OCU, press the APL button on the computer panel once, then enter  $A \leq RETURN >$  at the terminal keyboard. The contents of the registers at the time of the halt will then be displayed.

#### 1.3.2.2 POINT 4 MARK 3 Computer

- Set the power switch on the right rear of the chassis to ON. The POWER OK indicator should be illuminated indicating that all voltages are in tolerance.
- 2. Turn the power-control switch on the Mini-panel to ON. Note that both the ON and AUTO positions have the same functions.

The carry light comes on for approximately 1.5 seconds, goes off for .5 seconds, comes on again and remains illuminated.

The master terminal displays OK, indicating that the system has run a successful CPU self-test program.

- 3. Check the readiness of the disc drive.
  - a. If the ready-state light is on and the following message is displayed

PRESS RETURN

boot the operating system for normal operations\* by pressing

<<u>RETURN></u>

b. If the disc drive is not ready, press the RESET button on the Mini-panel. The contents of the accumulators and program counters are then displayed.

To boot the operating system from disc for normal operations\*, proceed as follows (user input in underlined):

<u>P<RETURN></u> PRESS RETURN <u><RETURN></u>

\*Refer to Appendix B for other IPL options.

SM-030-0010-05 POINT 4 Data Corporation

# 1.3.2.3 Non-POINT 4 Computers

If the computer is not a POINT 4, consult the manufacturer's CPU manual. Most computers supporting a system disc controller that responds to an NIOS (No I/O Transfer) instruction may be started as follows:

- 1. Set front panel switches to 376.
- 2. Press EXAMINE.
- 3. Set front panel switches to 601xx (where xx is the device code of the system disc controller).
- 4. Press DEPOSIT.
- 5. Set front panel switches to 377.
- 6. Press DEPOSIT NEXT.
- 7. Press RESET.
- 8. Set switches to 376.
- 9. Press START.
- 10. The system displays

PRESS RETURN

For normal, everyday operations, press

#### <RETURN>

If a special IPL is required, refer to Appendix B for a description of available options.

#### 1.3.2.4 Computers Without NIOS Capability

For a CPU with a system disc controller which cannot respond to the NIOS instruction, see Section 1.4 for an appropriate bootstrap routine.

#### **1.3.3 ACTIVATING THE SYSTEM DISC CONTROLLER**

After the IPL sequence has been initiated by one of the procedures given in Sections 1.3.2.1 through 1.3.2.3, the system displays

#### PLEASE WAIT

When the system disc controller has been activated, IRIS prompts the operator for date and time. Any bad blocks should be reported at this point (see Section 1.3.3.2). The term bad block is applied to a block that the system has tried to read sixteen times without success.

#### NOTE

On a MARK 3, the system automatically chains to alternate tracks.

On the MARK 5 and MARK 8 Computer systems, bad blocks may be chained or flagged when the disc is formatted (see Section 2.5.1).

If hard errors exceed the designated alternate tracks, the disc pack may have to be exchanged and the hardware should be checked.

Normal entry of date and time is described in Section 1.3.3.1.

#### 1.3.3.1 Entering Date and Time

After the system has been brought up, the system prompts

ENTER DATE AND TIME (YEAR, MONTH, DAY, HOUR, MINUTE)

Date and time may be entered at this point unless there are bad blocks to report (see Section 1.3.3.2).

The time is based on the 24-hour clock; the date/time format is

yy,mm,dd,hh,min

e.g.,

82,3,17,14,33

In this example the date is March 17, 1982, and the time is 2:33 p.m.

If the time entered is earlier than the last access time of the most recently accessed file on LU/0, the system asks

"TIME RUNS BACKWARDS?"

Check your entry, if it is correct, press  $\underline{Y}$  (yes). Otherwise, press N and enter the date and time again.

If the system is left running 24 hours a day, the date and time must be set on the first of each month since the real-time clock assumes 31 days in every month. Alternative procedures for resetting the system time are given in Sections 1.3.5 and 2.8.

If the system time does not have to be absolutely accurate (i.e., to the minute) or an IPL has just been performed, use the <RUBOUT> or <DELETE> key and the system will enter the last access time.

After the date and time have been accepted by the system, it responds with "!". If the CPU is other than a POINT 4 CPU, an essentially stable light pattern will be seen on the front panel. If the lights are displaying the address, they should be showing 0 predominantly. At this time only the carry light should be flashing at a rate of 1 Hz.

#### NOTE

In a dark or dimly lit area it is possible to see the address and carry lights flash at a rapid rate. This is perfectly normal.

The system normally idles at location zero; therefore, a flashing carry light is the only indication that the system is up and ready for use. The carry light should flash exactly once per second; a different flash rate or lack of flashing altogether indicates a problem in the real-time clock.

SM-030-0010-05 POINT 4 Data Corporation DAY-TO-DAY OPERATION IRIS Operations Manual Most multiplexers supply the clock which is used for system time; a high clock rate may be due to the clock being supplied by two drivers.

NOTE

Log onto the manager account by pressing <ESC> and respond to the ACCOUNT ID? message with the Manager's Account ID (the default is MANAGER).

# 1.3.3.2 Entering Bad Blocks For LU/0

When the system finds a bad block, a Trap 3 or (at IPL time) a Halt 67077 occurs. In either case, the RDA of the bad block is contained in Register Al. A list of the RDAs for bad blocks should be kept and used to report bad blocks to the system. The procedure for reporting bad blocks for nonzero LUs is given in Section 1.3.4.3.

To report bad blocks on LU/0, respond to the message "ENTER DATE AND TIME..." by entering 2. The system then prompts

BAD BLOCKS?

Type in the RDA (real disc address) for the first bad block on LU/0 followed by <RETURN>. Repeat this procedure until all bad blocks on LU/0 have been entered. Up to 80 bad blocks may be listed on each logical unit.

If the address entered is allocated to an existing file, the message BLOCK IN USE is printed. The file may be deleted and another IPL performed.

Certain disc blocks are required for the operation of IRIS. These blocks may not be marked as bad.

#### NOTE

If any blocks dedicated to the IRIS Operating System are shown as "bad" in Register Al, report this to your system manager or, if you have IRIS Subscription Service, call IRIS Customer Support.

After all bad blocks have been entered, press <RETURN> at the BAD BLOCKS prompt. Then log onto the manager account by pressing <ESC> and responding to the ACCOUNT ID? message with the manager's Account ID.

# 1.3.4 INSTALL LOGICAL UNITS

The installation procedures given here are for normal, daily "housekeeping" only. The first procedure is for installing previously assigned logical units when an IPL is performed. The second is for installing a specific logical unit and/or reporting bad blocks. (Refer to Section 2.1.1 for changing the LU configuration.)

In general, the daily installation of LUs is a very simple process. Refer to the list of LU assignments (supplied by the system manager) and select the appropriate procedure.

# 1.3.4.1 Installing All Previously Assigned LUs

To install all previously assigned logical units, at the system prompt (#), enter

#### INSTALL

Press <RETURN> n times (where n = the number of LUs on your system +1). For example, if there are 6 LUs on your system, press <RETURN> seven times.

### 1.3.4.2 Installing a Specific LU

If it is necessary to install a specific LU, the procedure is as follows:

At the system prompt (#), enter

INSTALL {d}. {p}

where

d - number of disc controller for the unit to be installed p - partition number

Thus the command

INSTALL 0.1

refers to drive '0' and partition number '1'.

INSTALL reads from the physical unit at location d.p to determine whether it is formatted as an IRIS logical unit. If it is so formatted, the dialogue is as follows:

#INSTALL 0.1
LOGICAL UNIT NUMBER = n
INSTALL (Y/N) ? Y

where n is the number assigned to that LU.

The unit will be installed while the terminal displays:

PLEASE WAIT . . .

The system then asks

BAD BLOCKS?

At this time bad blocks may be reported (see Section 1.3.4.3), or press <RETURN> to continue. The system displays

LOGICAL UNIT #n IS NOW ACTIVE! #

Repeat this process for each LU on the list.

#### 1.3.4.3 Reporting Bad Blocks During an INSTALL

The system reports a bad block with a Trap 3 (i.e., Disc Error, retries exhausted). The Real Disc Address of that bad block is given in register Al. That RDA should be reported to the system when the LU is being re-INSTALLed after a backup.

To report bad blocks, at the system prompt (#), enter

INSTALL {d}. {p}

where d - number of disc controller for the unit to be installed p - number of partition containing bad blocks

INSTALL 0.1

refers to drive '0' and partition number '1'.

INSTALL reads from the physical unit at location d.p to determine whether it is formatted as an IRIS logical unit. If it is so formatted, the dialogue is as follows:

#INSTALL 0.1 LOGICAL UNIT NUMBER = n INSTALL (Y/N) ? Y

where n is the number of the LU to be installed.

The unit will be installed while the terminal displays

PLEASE WAIT . . .

The system then asks

BAD BLOCKS?

If the LU to be installed has no bad blocks, press <RETURN>.

If that LU has bad blocks, report them by entering each RDA reported in Register Al after a Trap 3. For example, if the trap occurred at location 15, enter

#### <u>15</u>

The system prompts for other bad blocks by asking

ANOTHER?

When all bad blocks have been reported, press <RETURN> instead of entering an RDA. The system displays

LOGICAL UNIT #n IS NOW ACTIVE! #

SM-030-0010-05 POINT 4 Data Corporation DAY-TO-DAY OPERATION IRIS Operations Manual

# 1.3.5 SETTIME

If the date and time was not entered when the system was brought up, or if it is the beginning of a new month, a special program may be used. At the system prompt (#), enter

#### SETTIME

•

It will guide you through the process of entering the date and time. A <RETURN> is required after each input. The format is

DD MMM YYYY HH: MM: SS (21 JAN 1982 13: 45: 15)

#### 1.4 IPL BOOTSTRAP PROGRAMS

If the computer does not have the Program Load option or if the disc controller does not respond properly, it is necessary to key in a bootstrap program.

#### 1.4.1 HEAD-PER-TRACK DISCS

For most head-per-track discs, such as with a Data General 4019 controller, an Ampex "Megastore", or a Dataram "Bulk Core", the following procedure may be used:

set data switches then press

| 000376 | RESET, EXAMINE |
|--------|----------------|
| 0601xx | DEPOSIT        |
| 000377 | DEPOSIT NEXT   |
| 000376 | START          |

where xx is the controller's device code (usually 20)

#### 1.4.2 TELEFILE

For a Telefile disc controller, the bootstrap program shown in Section 1.4.1 may be used, but the device code is usually 33.

# 1.4.3 DATA GENERAL 4046

For any disc with a Data General 4046 or similar controller, one of the following bootstraps may be used:

| on platte            | If Logical Unit zero is<br>on platter zero (usually<br>the removable cartridge): |                      | If Logical Unit zero is<br>on platter one (usually<br>the nonremovable disc): |  |
|----------------------|----------------------------------------------------------------------------------|----------------------|-------------------------------------------------------------------------------|--|
| set data<br>switches | then press                                                                       | set data<br>switches | then press                                                                    |  |
| 000376               | RESET, EXAMINE                                                                   | 000376               | RESET, EXAMINE                                                                |  |
| 060133               | DEPOSIT                                                                          | 040000               | DEPOSIT ACO                                                                   |  |
| 000377               | DEPOSIT NEXT                                                                     | 061133               | DEPOSIT                                                                       |  |
| 000376               | START                                                                            | 000377               | DEPOSIT NEXT                                                                  |  |
|                      |                                                                                  | 000376               | START                                                                         |  |

# 1.4.4 DATA GENERAL 4234

For any disc on a Data General 4234 or similar controller, one of the following bootstraps may be used:

| If Logical Unit zero is<br>on platter zero (usually<br>the removable cartridge): |                 | If Logical Unit zero is<br>on platter one (usually<br>the nonremovable disc): |                 |
|----------------------------------------------------------------------------------|-----------------|-------------------------------------------------------------------------------|-----------------|
| set data                                                                         |                 | set data                                                                      | _               |
| switches                                                                         | then press      | switches                                                                      | then press      |
| 000372                                                                           | RESET, EXAMINE  | 000372                                                                        | RESET, EXAMINE  |
| 000000                                                                           | DEPOSIT ACO     | 000000                                                                        | DEPOSIT ACO     |
| 000000                                                                           | DEPOSIT AC1     | 001000                                                                        | DEPOSIT ACL     |
| 001400                                                                           | DEPOSIT AC2     | 001400                                                                        | DEPOSIT AC2     |
| 071333                                                                           | DEPOSIT         | 071333                                                                        | DEPOSIT         |
| 063077                                                                           | DEPOSIT NEXT    | 063077                                                                        | DEPOSIT NEXT    |
| 062233                                                                           | DEPOSIT NEXT    | 062233                                                                        | DEPOSIT NEXT    |
| 067033                                                                           | DEPOSIT NEXT    | 067033                                                                        | DEPOSIT NEXT    |
| 061133                                                                           | DEPOSIT NEXT    | 061133                                                                        | DEPOSIT NEXT    |
| 000377                                                                           | DEPOSIT NEXT    | 000377                                                                        | DEPOSIT NEXT    |
| 000372                                                                           | START, CONTINUE | 000372                                                                        | START, CONTINUE |

# 1.4.5 BALL (DECISION) 3150 or 3170

For any disc on a Ball (Decision) 3150 or 3170 controller one of the following bootstraps may be used:

|                                                 | l Unit zero is<br>able cartridge:                                 | If Logica<br>the nonre               | l Unit zero is<br>movable disc:                    |
|-------------------------------------------------|-------------------------------------------------------------------|--------------------------------------|----------------------------------------------------|
| set data<br>switches                            | then press                                                        | set data<br>switches                 | then press                                         |
| 000376<br>020000*<br>0611xx<br>000377<br>000376 | RESET, EXAMINE<br>DEPOSIT ACO<br>DEPOSIT<br>DEPOSIT NEXT<br>START | 000376<br>0601xx<br>000377<br>000376 | RESET, EXAMINE<br>DEPOSIT<br>DEPOSIT NEXT<br>START |

\*050000 for a 3170 controller

where xx is the controller's device code (usually 40)

# 1.4.6 IOMEC DISC

The bootstrap program for an Iomec disc is longer since the disc controller uses cell 20 in memory as a word counter. Use one of the following bootstrap programs for an Iomec disc controller:

| If Logical Unit zero is the removable cartridge: |                | If Logical Unit zero is the nonremovable disc: |                |
|--------------------------------------------------|----------------|------------------------------------------------|----------------|
| set data<br>switches                             | then press     | set data<br>switches                           | then press     |
| 000020                                           | RESET, EXAMINE | 000020                                         | RESET, EXAMINE |
| 177401                                           | DEPOSIT        | 177401                                         | DEPOSIT        |
| 000012                                           | DEPOSIT ACO    | 000012                                         | DEPOSIT ACO    |
| 000000                                           | DEPOSIT AC1    | 000200                                         | DEPOSIT ACL    |
| 000000                                           | DEPOSIT AC2    | 000000                                         | DEPOSIT AC2    |
| 000374                                           | EXAMINE        | 000374                                         | EXAMINE        |
| 061370                                           | DEPOSIT        | 061370                                         | DEPOSIT        |
| 066270                                           | DEPOSIT NEXT   | 066270                                         | DEPOSIT NEXT   |
| 073170                                           | DEPOSIT NEXT   | 073170                                         | DEPOSIT NEXT   |
| 000377                                           | DEPOSIT NEXT   | 000377                                         | DEPOSIT NEXT   |
| 000374                                           | START          | 000374                                         | START          |

#### 1.4.7 SYSTEM INDUSTRIES 3015 or 3045

The System Industries disc controllers require longer bootstrap programs since they access some of the control parameters from memory. Use one of the following bootstrap programs for a System Industries 3015 or 3045 controller:

|                      | l Unit zero is<br>able cartridge: |                      | l Unit zero is<br>movable disc: |
|----------------------|-----------------------------------|----------------------|---------------------------------|
| set data<br>switches | then press                        | set data<br>switches | then press                      |
| 000365               | RESET, EXAMINE                    | 000365               | RESET, EXAMINE                  |
| 020405               | DEPOSIT                           | 020405               | DEPOSIT                         |
| 024405               | DEPOSIT NEXT                      | 024405               | DEPOSIT NEXT                    |
| 004405               | DEPOSIT NEXT                      | 004405               | DEPOSIT NEXT                    |
| 000400               | DEPOSIT NEXT                      | 000400               | DEPOSIT NEXT                    |
| 000000               | DEPOSIT NEXT                      | 000000               | DEPOSIT NEXT                    |
| 020000*              | DEPOSIT NEXT                      | 000000               | DEPOSIT NEXT                    |
| 000100               | DEPOSIT NEXT                      | 000100               | DEPOSIT NEXT                    |
| 0771xx               | DEPOSIT NEXT                      | 0771xx               | DEPOSIT NEXT                    |
| <b>0650xx</b>        | DEPOSIT NEXT                      | 0650xx               | DEPOSIT NEXT                    |
| 0632xx               | DEPOSIT NEXT                      | 0632xx               | DEPOSIT NEXT                    |
| 000377               | DEPOSIT NEXT                      | 000377               | DEPOSIT NEXT                    |
| 000365               | START                             | 000365               | START                           |

\*100000 for a 3045 controller

where xx is the controller's device code (usually 40)

SM-030-0010-05 POINT 4 Data Corporation 1-18

DAY-TO-DAY OPERATION IRIS Operations Manual

# 1.4.8 KAHILI - 9500 SERIES

For a System Industries "Kahili" controller (9500 series) the following bootstrap program may be used:

set data switches then press 000371 RESET, EXAMINE, DEPOSIT ACO 000000 DEPOSIT 000400 DEPOSIT NEXT 00nnnn DEPOSIT NEXT 000000 DEPOSIT NEXT DEPOSIT NEXT 000000 DEPOSIT NEXT 0611xx 000377 DEPOSIT NEXT 000376 START

where

xx - controller's device code (usually 50)

nnnn - drive number as follows: 2000 for drive #1 4000 for drive #2 6000 for drive #3

# 1.4.9 DIGITAL COMPUTER SYSTEM

For a Digital Computer Controls 116446 disc system, the Program Load feature may be used if the system is on drive #0. Set the data switches to 100030 octal, press RESET, then PROGRAM LOAD, then press the colon (:) key on the master terminal. If the system is not on drive #0, then key in this bootstrap program:

set data switches then press

000376RESET, EXAMINE0n0000DEPOSIT AC1065130DEPOSIT000377DEPOSIT NEXT100376START

where n is the drive number

Then press the colon (:) key on the master terminal.

# 1.4.10 XEBEC SYSTEM

For a Xebec XDF-50 system, the PROGRAM LOAD feature may be used if the system is on physical partition 0.0; otherwise use one of the following bootstrap programs:

| If Logical Unit zero is the removable cartridge: |                | If Logical Unit zero is the nonremovable disc: |                |
|--------------------------------------------------|----------------|------------------------------------------------|----------------|
| set data<br>switches                             | then press     | set data<br>switches                           | then press     |
| 000376                                           | RESET, EXAMINE | 000373                                         | RESET, EXAMINE |
| 060130                                           | DEPOSIT        | 003400                                         | DEPOSIT ACO    |
| 000377                                           | DEPOSIT NEXT   | 001000                                         | DEPOSIT AC1    |
| 000376                                           | START          | 000400                                         | DEPOSIT AC2    |
|                                                  |                | 000000                                         | DEPOSIT AC3    |
|                                                  |                | 076030                                         | DEPOSIT        |
|                                                  |                | 073030                                         | DEPOSIT NEXT   |
|                                                  |                | 067031                                         | DEPOSIT NEXT   |
|                                                  |                | 061130                                         | DEPOSIT NEXT   |
|                                                  |                | 000377                                         | DEPOSIT NEXT   |
|                                                  |                | 000373                                         | START          |

#### 1.4.11 TDC - 802 DISC

For a Minicomputer Technology TDC-802, use the following bootstrap program to start an IPL from drive zero:

set data switches then press

| 000401 | RESET, EXAMINE |
|--------|----------------|
| 060136 | DEPOSIT        |
| 000400 | DEPOSIT NEXT   |
| 000401 | START          |

.

#### **1.5 SYSTEM SHUTDOWN PROCEDURE**

Normally, the SHUTDOWN command is given by the system manager on the master terminal (port zero), but other accounts and/or other ports may be allowed to shut down the system depending on the access allowed by the system manager.

The IRIS Operating System has a system buffer pool. SHUTDOWN forces the contents of any buffers to be written out to the proper location on disc so that no work in progress is lost. A buffer that has been filled but has not been written to disc is called a "dirty page".

If the SHUTDOWN procedure is initiated with an LCM activated, it may take longer to complete because updated blocks stored in the LCM are written out to disc. <u>DO NOT</u> halt the processor during the SHUTDOWN procedure or some loss of data may occur.

All users must be logged off the system before it is shut down. This ensures that all accounts have been properly updated and that there are no open files.

1. To initiate the shutdown, at system command prompt (#), enter

#### SHUTDOWN <CTRL-E>{key}<CTRL-E>

where key is the password assigned to SHUTDOWN by the system manager (the default password is X).

SHUTDOWN checks all ports; if any port is in use, it displays

PORT #n IS IN USE

where n is the number of the lowest numbered port which is in use (or where the user has failed to log off). This message will be repeated for each user that is logged on after port n has logged off.

2. The MAIL command may be used to send a message to port n to request the user to log off, e.g.

MAIL {n} : PLEASE LOG OFF!!

3. The PORT EVICT command may be used to force the port(s) to be logged off. To evict a single port, enter

PORT <CTRL-E>{key}<CTRL-E>{n} EVICT

To evict all ports at once, enter

#### PORT <CTRL-E>{key}<CTRL-E>ALL EVICT

where key is the password assigned to the PORT processor by the system manager (the default password is X).

- 4. If it is necessary to do backups at this point, please refer to Section 1.6.
- 5. Repeat the SHUTDOWN command string; the CPU will halt.
- 6. Write-protect and power down all disc drives. If using a POINT 4 MARK 5/8 CPU, turn the power keyswitch to STDBY. If using another CPU, turn the power switch to OFF or STNDBY as appropriate.

#### NOTE

If a restart without a new IPL is desired on a CPU with semiconductor memory and no battery backup, the CPU MUST NOT BE POWERED DOWN. 1

5

#### **1.6 BACKUP PROCEDURES**

It is recommended that backups be performed on a regular basis (e.g., daily). This practice ensures against the loss of files due to power outages or hardware failure and it keeps the IRIS Operating System at its optimum level. Where polyfiles are in use it is essential that backups are run. (See Appendix A for recommendations on backup procedures.)

Backups may be performed using disc packs, diskettes, streamer tape, or cassette tapes. The procedure described here is for disc backups. For backups using diskettes, cassette, or streamer tape, the appropriate programs are as follows:

- Diskettes DISCUTILITY
- Cassette tape DISCUTILITY or CTUTILITY (see the IRIS Installation and Configuration Manual
- Streamer tape DISCUTILITY or STREAMER (see Section 2.11)

The procedure given for a disc backup is valid for backups performed with other media.

Before starting a backup there are a number of things to remember:

- All users must be logged off.
- Scratch disc pack(s) should be at hand.
- Have the appropriate Disc Specification sheet(s) from the IRIS R8 Peripherals Handbook available.
- If using DDCOPY, be sure that the copying process in step 11 (see below) is done in the right direction. The first drive listed is the one that is copied <u>from</u> (source), the second one listed is the one that is copied <u>to</u> (destination).
- Make certain that the disc covers are put on the correct (i.e., matching) disc packs.
- When removing a disc pack from a disc drive, be sure to identify the pack with the drive from which it came. One way of doing this is to place the removed pack on top of, or underneath, the drive. Another way is to label the disc cover with the drive ID.
- Make absolutely certain that the WRITE-PROTECT switch or button is set on the source disc drive. This is essential to ensure that the disc pack to be copied (backed up) cannot be written over.

An example of a normal backup procedure for disc drives with a removable pack is given below. For disc drives without a removable pack see the manufacturer's manual.

- 1. LOG ON to the manager account at the master terminal.
- 2. Use the MAIL processor to send a message to all users to LOG OFF.
- 3. If users are still logged on after a stipulated period of time, they may be notified by intercom or a check of their offices. In the event someone forgot to log off and is not available, they can be 'evicted' by one of the following commands:

#### PORT <CTRL-E>{kev}<CTRL-E>{n} EVICT

or

#### PORT <CTRL-E>{key}<CTRL-E>ALL EVICT

where n is the port number and key is the password assigned to the Port-Evict processor by the system manager (the default password is X).

The first command is for the eviction of a particular port, the second is used for the purpose of evicting all ports other than the originator's terminal which cannot be evicted.

4. Next call up RETRY by entering

RETRY

This command brings in the RETRY program which does an error-count display. A high error count indicates that there is a hardware problem (i.e., a disc pack is worn out or something has gone wrong with the read/write heads).

5. SHUTDOWN to the proper backup processor, i.e.,

#### SHUTDOWN <CTRL-E>{key}<CTRL-E> DISCUTILITY

or

#### SHUTDOWN <CTRL-E>{key}<CTRL-E> DDCOPY

where key is the password assigned to the SHUTDOWN processor by the system manager (the default password is X).

- 6. Set the WRITE-PROTECT switch or the READ/WRITE button to READ ONLY, depending on the type of disc drive.
- 7. Power down the destination drive.
- 8. Put the scratch pack on the destination drive.
- 9. Turn on the destination disc drive and wait until it has reached operational speed.

1

1

ŧ

- 10. If using DDCOPY, go to step 11. If using DISCUTILITY, various messages and/or questions will be displayed at the terminal. DISCUTILITY is an interactive utility program (see Section 2.5.1 for a general description). It will guide the user through the procedure. On completion, go to step 14.
- 11. In memory, location 401 is the source constant and location 402 is the destination constant. These constants must be entered by the user via the front panel or the virtual console (i.e., MANIP on a POINT 4 MARK Series Computer). Refer to the DDCOPY listing for these constants.
- 12. DDCOPY's starting address is location 400. Use the front panel or virtual console to start DDCOPY at location 400.
- 13. Upon completion, DDCOPY should halt and the run light should go out. Halts specific to DDCOPY are as follows:

| 63077 | - | Good Completion                          |
|-------|---|------------------------------------------|
| 67077 | - | Irrecoverable Read Error on source       |
| 73077 | - | Irrecoverable Write Error on destination |
| 77077 | - | Disc Time Out                            |

#### NOTE

As a stand-alone program, DDCOPY runs when the IRIS Operating System is deactivated. A halt for DDCOPY may have the same code (i.e., numbers) as a halt occurring under IRIS but the cause is different.

For <u>any</u> halt (other than a good completion), the disc address and status word are contained in the following registers:

A0 - Disc Status Word Al - Disc Address

For a disc that is too large for a 16-bit disc address, check the following registers instead:

- A0 Disc Status Word
- Al Cylinder Number
- A2 Track and Sector Number

# 14. Remove the disc pack.

15. An IPL <u>must</u> be performed after using DISCUTILITY or DDCOPY to bring up IRIS.

# CAUTION

If the CONTinue switch is pressed after any halt other than a 63077, up to a complete cylinder may be lost because the copy process will resume starting with the next cylinder of the disc.

SM-030-0010-05 POINT 4 Data Corporation DAY-TO-DAY OPERATION IRIS Operations Manual

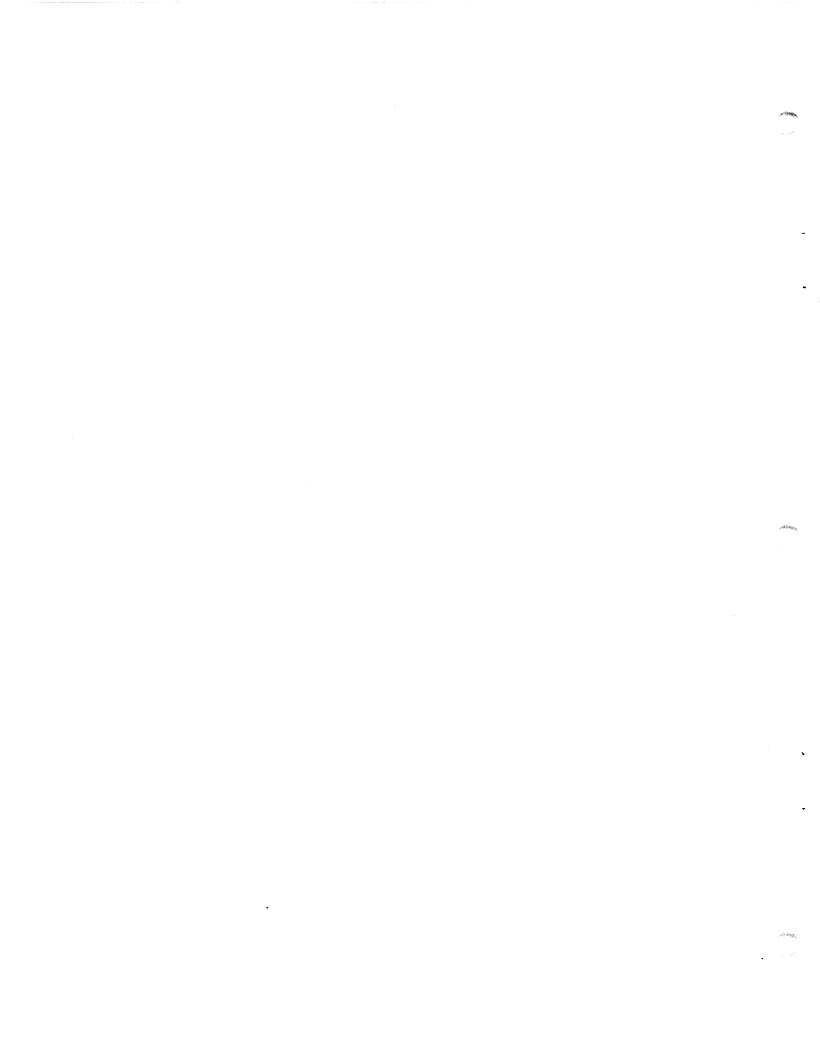

# Section 2

## GENERAL MAINTENANCE

This section describes the general maintenance of the IRIS Operating System. It includes procedures for processes which are done at the special request of the system manager (e.g., REHASH, EXTRAPORT, BLOCKCOPY, etc.), the 'how-to' after a system crash, and procedures which are done only occasionally (e.g., changing logical units).

# 2.1 CHANGE LOGICAL UNITS

Occasionally it is necessary to rearrange the logical unit (LU) configuration or to install a new LU. The procedure for changing an LU is given in Section 2.1.1 and for installing a new LU in Section 2.1.2.

If the system includes a POINT 4 LCM, refer to the IRIS R8 LCM Tech Memo for special considerations in using INSTALL.

INSTALL assumes that the stand-alone format program supplied by the disc controller vendor (not by POINT 4), has already been run.

If INSTALL encounters a "bad" file, a halt occurs. INSTALL will delete that file if location 203 in INSTALL contains the value 'l' or '2'. (For explanations of these and other errors, please refer to Section 4.2.) Generally, INSTALL retains a "questionable" file that has its BUILD bit set (see below) and is otherwise correct. Location 203 in INSTALL controls the decision on "questionable" files as follows:

- 1. If the DELETE bit is set, INSTALL unconditionally deletes the file. INSTALL continues processing.
- 2. If the BUILD bit in the file's header is set to 1, and
  - a. If location 203 of INSTALL is 0 or 1, the BUILD bit is reset, INSTALL retains the file and continues processing.
  - b. If location 203 in INSTALL is 2, INSTALL deletes the file and continues processing.
- 3. If the BUILD bit in the file's header is set to 0 and location 203 in INSTALL is 1, INSTALL deletes the file and continues processing.

# 2.1.1 CHANGING A LOGICAL UNIT NUMBER

Before changing the number of a logical unit (LU), have at hand the list of disc drives and partitions as they were configured for the system. This list should be supplied by the system manager.

#### NOTE

LU/0 is the system logical unit. It must not be changed.

If an LU containing a polyfile volume is changed, INSTALL displays a warning message giving the name of the polyfile. The user may proceed to change the LU number, but ASSIGNPF (see Section 2.2) must be run to update the polyfile's master volume before it can be accessed. If such a warning message appears, POINT 4 recommends that ASSIGNPF be run immediately following the completion of the INSTALL procedure.

The procedure for changing an LU number is as follows:

1. Log on as Manager or to the account designated by the system manager; then enter

#### INSTALL d.p

where d is the disc drive number in the CONFIG file and p is the partition number. For example, if the drive is 0 and the partition is 1, the command is

#### INSTALL 0.1

The terminal then displays

LOGICAL UNIT NUMBER = nINSTALL (Y/N)?

where n is the previously assigned unit number

Enter N to change the LU number. The system asks 2.

CHANGE LOGICAL UNIT NUMBER (Y/N)?

Enter  $\underline{Y}$ . The system responds with a warning message if a polyfile volume resides on that LU:

CHANGING LU# INVALIDATES POLYFILE VOLUME name@

The user may then change the LU number but ASSIGNPF must be run before that polyfile can be accessed.

INSTALL prompts

NEW LOGICAL UNIT NUMBER?

SM-030-0010-05 POINT 4 Data Corporation 2-2

GENERAL MAINTENANCE IRIS Operations Manual Type in the desired number; for example, '12', and press <RETURN>. The system displays

LOGICAL UNIT NUMBER #12 IS NOW ACTIVE #

All subsequent references to that LU must be by that number.

NOTE

The range of permissible LU numbers is 1 through 127.

#### 2.1.2 CREATING A NEW LOGICAL UNIT

A new logical unit (LU) may be created on a new or an existing disc pack. Creation of a new LU on a new disc pack is discussed in Section 2.1.2.1. Creation of a new LU on an existing disc pack is discussed in Section 2.1.2.2.

## 2.1.2.1 Creating a New Logical Unit on a New Disc Pack

The command INSTALL causes IRIS to check whether the partition (i.e., the LU) was previously initialized. When a new disc pack is used, the system always finds that it was not formatted for IRIS LUS.

To use INSTALL, log on to the manager or designated account; at the system command prompt (#), enter

## INSTALL d.p

where d is the number of the disc drive in the CONFIG file and p is the partition number. For example, assume that the unit is 0 and the partition is 1. The command to be entered is

#### INSTALL 0.1

When the system finds that the partition has not been previously installed, it displays:

NOT AN IRIS LOGICAL UNIT. . . INSTALL (Y/N)?

Enter Y. INSTALL assigns a new number, formats the LU, and then displays

LOGICAL UNIT NUMBER #nn IS NOW ACTIVE

where nn is the logical unit number assigned by INSTALL.

#### CAUTION

REHASH (see Section 2.4) must be run immediately after the INSTALL procedure before anything else is done with that LU.

# 2.1.2.2 Creating a New Logical Unit on an Existing Disc Pack

A new logical unit (LU) may be created on an existing disc pack (i.e., a disc pack formatted for IRIS LUS) as follows:

- 1. Define the new LU in the Disc Driver Table in the CONFIG file (see the IRIS Installation and Configuration Manual).
- 2. Set location 602 in the CONFIG file's INFO table to the new total number of LUs (see the IRIS Installation and Configuration Manual).
- 3. Shutdown the system.
- 4. IPL into a full configuration.
- 5. Use INSTALL AND CLEAR to clear the disc partition and initialize a new LU. At the system command prompt (#), enter

## INSTALL AND CLEAR d.p

where d is the drive and p is the partition number. If the unit at location d.p is an IRIS LU, then INSTALL will ask for confirmation that this unit is to be cleared. It then asks for an LU number and builds a 'new' and empty LU.

#### CAUTION

REHASH (see Section 2.4) must be run immediately after the INSTALL AND CLEAR procedure before anything else is done with that LU.

# 2.1.3 INSTALL FAST

INSTALL FAST is normally not allowed because of the possibility of a bad disc map (DMAP) in the LU. The command is restricted to the system manager's account when word 202 in the INSTALL FAST processor is set to 177777. The system manager may allow access to INSTALL FAST by another account (refer to the IRIS Installation and Configuration Manual).

INSTALL FAST should be used <u>only</u> when it is absolutely necessary to access the LU for repair or backdown operations because housekeeping is bypassed. It is advisable to use a normal INSTALL so that a DMAP can be built.

At the system command prompt (#), enter

INSTALL FAST {d}. {p}

where

d - disc drive number

p - partition number

# WARNING

Do not use INSTALL FAST after a system crash or if the data on the LU being installed is suspect for any reason.

# 2.2 ASSIGNPF

ASSIGNPF is a BASIC program that updates the pointers in the master volume (volume 0) of a polyfile. It must be run when a logical unit containing a polyfile volume is changed during an INSTALL procedure. INSTALL displays a warning message that a polyfile volume resides on the LU to be changed (see Section 2.1.2). ASSIGNPF may be used for updating the master volume of a single polyfile or for several polyfiles in one jobstream.

The program selects only polyfiles based on the parameters entered by the user. The selection criteria entered for the main menu (Polyfile Vol 0 Selection) must be for volume 0 (the master volume) of the polyfile. Destination logical units for individual volumes are specified in a subsequent module.

The selected polyfile names are displayed in groups of 36. Each group constitutes a page. Only those files which have been reviewed by the user are reassigned. Files listed on pages that the user does not review will not be reassigned.

## 2.2.1 ASSIGNPF WORKFILES

ASSIGNPF uses three storage areas (workfiles) to accumulate lists of specified filenames for copying. Files listed in one temporary storage area are displayed on the terminal screen for the user to review and modify. The selected filename(s) are then written to the second storage area. Information about the selected file(s) is written to the third workfile. By incorporating the user's port number (represented by "nn") into the workfile names, each user has access to a unique set of these files as shown below:

#### Filename

#### <u>Description</u>

- EDITSV0nn Edit save file Used as the output file from the LIBR function for the selected files and as the input file during the first workfile screening procedure.
- EDITSWKAnn Edit workfile A Used as output file from the LIBR function for the first workfile screen modification, and as an input scratch file for every even-numbered pass through the file.
- UTYPRCnn Utility procedure file A record for every file retained after the selection process is written to this file. Each record contains the following information:
  - Polyfile name
  - Source logical unit
  - Destination logical unit
  - Polyfile reassignment status

# 2.2.2 ASSIGNPF HELP MODULES

Two Help modules are available. The first guides the user in the selection of file parameters and offers examples of a completed set of selection criteria. The second Help module contains detailed descriptions of ASSIGNPF modification commands and aids the user in the final selection of files to be reassigned.

To exit either module, press <RETURN>. The user is then returned to the point where the Help module was invoked.

# 2.2.3 ASSIGNPF PROCEDURE

The following is a step-by-step description of the ASSIGNPF procedure.

 If ASSIGNPF is resident on either LU/0 or the user's assigned LU, at the system command prompt (#) enter

#### ASSIGNPF

If the program resides on another LU, enter the command in the form

#### {nn}/ASSIGNPF

where nn is the number of the LU on which it is resident.

The program builds the workfiles while displaying

FILE INITIALIZATION IN PROGRESS, DO NOT DISTURB!

The following selection menu is then displayed:

| PORT NUMBER: nn POLYFILE VOL O SELECTION ASSIGNPF 1.0 mm dd yy                  |
|---------------------------------------------------------------------------------|
| FILE(S) PREFIX:                                                                 |
| SOURCE LOGICAL UNIT:                                                            |
| REPORT OUTPUT:                                                                  |
| OPTIONAL PARAMETERS:                                                            |
| COMMENT: ENTER A QUESTION MARK (?) AT ANY TIME FOR HELP<br>Command:<br>Message: |

The top line of the screen shows the user's port number, program name, the program's version, and release date. File selection prompts are in the center of the display.

To access the first Help module, enter <u>?</u> in the first position of any field. Options for the parameter entries are displayed.

Pressing <ESC> at an entry field aborts the current entry and returns to the previous field. <ESC> at the first field aborts the ASSIGNPF program.

The three lines at the bottom are for system/user interaction. COMMENT provides system prompts for the user, COMMAND is for user input, and MESSAGE displays error messages from the system.

The information entered at the file selection prompts must be for the master volume (volume 0). Please note that the information about volume 0 is used but volume 0 itself may not be reassigned using ASSIGNPF.

FILE(S) PREFIX - Allows the user to specify the beginning characters of the filenames. This is particularly helpful when naming conventions have been used to group files. Only polyfiles are selected by ASSIGNPF regardless of the specified prefix.

If only one polyfile is to be processed, enter its filename. If some but not all polyfiles are to be processed, use the common prefix characters of the filenames. A <RETURN> defaults to all polyfiles on the specified or default source logical unit.

- SOURCE LOGICAL UNIT Specify the number of the LU where volume 0 (the master volume) of the polyfile(s) resides. A <RETURN> defaults to the user's assigned LU. If the master volume resides on an LU that was changed during the INSTALL procedure, the new LU number must be entered. For example, if LU/1 containing volume 0 of polyx@ was changed to LU/3, then 3 must be entered as the source logical unit number.
- REPORT OUTPUT The user may direct the report output to a printer if one is available.

To send the information to a system printer, enter a number 0-9 (for \$LPT - \$LPT9). If this option is selected, a report is printed upon completion of the ASSIGNPF processing.

If no printer is available, a file may be created to display the information at the terminal or print it at a later time.

To create a file, enter F; the prompt for the filename is displayed

REPORT OUTPUT FILENAME:

Enter a unique filename of up to 14 alphanumeric characters beginning with an alpha character.

The report provides the following information:

- polyfiles that were reassigned
- their source and destination LUs
- ASSIGNPF status information

SM-030-0010-05 POINT 4 Data Corporation

If processing was unsuccessful, the report explains why. A CALL 91 status list may be found in the IRIS User Manual. Sample reports are shown in Section 2.2.4.

If no report is required, enter  $\underline{N}$  or press <RETURN> (no is the default).

- OPTIONAL PARAMETERS Enter any valid LIBR command (except the LIBR \* command; refer to the IRIS User Manual).
- 2. After the parameters have been selected with valid or default entries, the program displays

IS ALL THE ABOVE CORRECT ?

If an <u>N</u> (no) is entered, the program returns to the selection display. Entry of <u>Y</u> begins the file selection process. The program chains to the LIBR processor and displays

LIBR \* C ^ \_ [<00>EDITSV01!] BUILDING WORK FILE, DO NOT DISTURB!

3. When the workfile is built, the program displays the following file review menu listing the specified files in groups of 36.

| LOGI                 | CAL  | UNIT# nnn |         |     |                 |         |     |            |  |
|----------------------|------|-----------|---------|-----|-----------------|---------|-----|------------|--|
| NO.                  |      | FILE NAME | NO      |     | FILE NAME       | NO.     |     | FILE NAME  |  |
| ==                   | =    | 223222222 | ==      | =   |                 | ==      | -   |            |  |
| 01.                  | c    | FS10FD@   | 13.     | _   |                 |         | c   | ERRORS     |  |
|                      | -    | FS10FHe   | 14.     |     |                 | -       |     | FSTEST     |  |
|                      | -    | FS10FHD@  | 15.     |     |                 |         |     | IRONSe     |  |
| 04.                  |      | FS10FHE@  | 16.     |     | -               | 28.     |     | IRONSXe    |  |
| • • •                | -    | FS10FHF@  |         |     | ROUTPERCENT     | 201     | Ŭ   | INCHORE    |  |
|                      |      | FS10FHMe  |         |     | ROUTTRUNK       |         |     |            |  |
| 07.                  |      | FS10FHP@  |         |     | ROUTWORD        |         |     |            |  |
|                      |      | FS10FHR@  | -       |     | ROUTZFILE       |         |     |            |  |
|                      |      | FS10FHS@  |         | -   | SCANE           |         |     |            |  |
|                      |      | FS10FHX@  |         |     | ASSISTO         |         |     |            |  |
|                      | -    | POLYDATA  |         |     | BKFIXe          |         |     |            |  |
|                      | -    | POLYERROR | 24.     |     |                 |         |     |            |  |
| Comm<br>Comm<br>Mess | IAND | :         | CUTE,P= | PAG | E,R=RESTART,?=I | ΉELΡ, n | n=F | ILE NUMBER |  |

If <ESC> is pressed at any time after the first file list is displayed, the program aborts and the system command prompt (#) is displayed.

From the review menu, the user may access the second Help module which describes the use of the review commands. For a summary of the ASSIGNPF review commands, see Section 2.2.5.

The user should examine all pages of the selected files before entering the E (execute) command. Files listed on pages that are not reviewed are not processed. The W (wrap) command allows the user to check files selected for processing. It is usually the last command before execution. The W command renumbers those files that were not deleted during the previous selection process and displays them from the beginning. After the W command is entered, every page must be reviewed. Files listed on a page that is not reviewed are not processed.

Polyfile selection is not complete until the review is finished and the E (execute) command is entered.

4. Following the E command, the program displays the volume/LU selection screen for further specifications as follows:

PORT NUMBER:nn POLYFILE VOLUME LU ASSIGNMENT ASSIGNPF2 1.0 mm/dd/yy

NAME OF POLYFILE: (polyfilename selected)

VOL# LU# VOL# LU# VOL# LU# VOL# LU# VOL# LU# VOL# LU#

COMMENT: COMMAND: MESSAGE:

The name of the first polyfile selected for reassignment is displayed at the top of the menu. Only nonzero volumes associated with the selected polyfile are then shown on the Volume/LU Menu. The LU number displayed beside the volume number refers to the LU assignment <u>before</u> it was changed during the INSTALL procedure. Enter the new number assigned to the LU during INSTALL. If no new LU assignment is required for a nonzero volume, press <RETURN> to skip to the next field.

SM-030-0010-05 POINT 4 Data Corporation Press <ESC> if no volumes of the polyfile displayed are to be reassigned and to proceed to the next selected polyfile. If <ESC> is pressed when the displayed file is the last one selected, the program assumes that specifications for all the selected files are complete (see step 5).

If volume 0 is the only volume of the polyfile that is assigned a new LU number, the reassignment and the updating of its header is done automatically when the new LU number is entered as the source logical unit in the main menu. No further action is required and the user may proceed to the next polyfile or, if this is the only polyfile needing reassignment, proceed to the next step by pressing <ESC>.

When all volume assignments for the displayed polyfile have been entered, the program asks

IS ALL THE ABOVE CORRECT?

An <u>N</u> or an  $\langle ESC \rangle$  returns the cursor to the last column field for modifications.

Enter  $\underline{Y}$  to initiate the reassignment process for the current file; the program displays

DO NOT DISTURB, ASSIGNING VOLUME "nn" OF "filename"

The message repeats as each volume is processed. The master volume is updated to contain the LU number and disc address for each volume. This process is repeated until all the selected polyfiles are reviewed.

5. After the specifications are complete for all volumes of the selected polyfile(s), the program asks

DO YOU WISH TO PROCEED WITH THE REPORT?

A  $\underline{Y}$  response initiates the assignment of all the specified polyfiles and their volumes. If an  $\underline{N}$  (no) is entered, the program returns to the selection menu.

- 6. If a report was requested, it is printed upon completion of the ASSIGNPF process. The report shows whether the volumes of a particular polyfile were successfully reassigned. Sample reports are shown in Section 2.2.4.
- 7. When the assignments and the report are complete, the following is displayed

NORMAL EXIT FROM ASSIGNPF #

# 2.2.4 SAMPLE ASSIGNPF REPORT

An ASSIGNPF report shows the status of each polyfile and its volumes. The report may show the successful conclusion of the copy process or it will indicate why and at what point it was aborted with one or more of the following messages:

- ASSIGNMENT COMPLETED
- NO ASSIGNMENT SPECIFIED
- USER REQUESTED SKIP ASSIGN
- DISK SPACE UNAVAILABLE
- INVALID FILE STRUCTURE
- POLYFILE ERROR STATUS

An example of an ASSIGNPF report is shown in Figure 2-1.

JAN 20, 1983 11:20:26 PAGE NUMBER - 001 POLYFILE ASSIGN REPORT POLYFILE GE1@ VOL/LU ASSIGNMENT OLD NEW LU # LU # ASSIGN STA ASSIGN STATUS INFORMATION VOL.UME ==== \_\_\_\_ 004 NO ASSIGNMENT SPECIFIED 004 ASSIGNMENT COMPLETED 004 NO ASSIGNMENT SPECIFIED ASSIGN COMPLETED AS SPECIFIED 00 01 02 004 004 PAGE NUMBER - 002 JAN 20, 1983 11:20:31 POLYFILE ASSIGN REPORT POLYFILE GE2@ VOL/LU ASSIGNMENT OLD NEW LU # LU # ASSIGN STA ASSIGN STATUS INFORMATION VOLUME \*\*\*\* A 004 NO ASSIGNMENT SPECIFIED 004 ASSIGNMENT COMPLETED ASSIGN COMPLETED AS SPECIFIED 00 004 01 007 PAGE NUMBER - 003 JAN 20, 1983 11:20:37 POLYFILE ASSIGN REPORT POLYFILE GE3@ VOL/LU ASSIGNMENT OLD NEW LU # LU # ASSIGN STA VOLUME ASSIGN STATUS INFORMATION \*\*\*\*\* \*\*\*\*\* ASSIGN COMPLETED AS SPECIFIED 00 004 JAN 20, 1983 11:20:42 PAGE NUMBER - 004 POLYFILE ASSIGN REPORT POLYFILE GE4@ VOL/LU ASSIGNMENT OLD NEW LU # LU # ASSIGN STA VOLUME ASSIGN STATUS INFORMATION state table table setted price ----004 NO ASSIGNMENT SPECIFIED ASSIGN COMPLETED AS SPECIFIED 00 004 PAGE NUMBER - 005 JAN 20, 1983 11:20:47 POLYFILE ASSIGN REPORT POLYFILE TESTPF10 VOL/LU ASSIGNMENT OLD NEW LU # ASSIGN STATU VOLUME ASSIGN STATUS INFORMATION \*\*\*\*\* ----ASSIGNMENT COMPLETED ASSIGN COMPLETED AS SPECIFIED 00 007 JAN 20, 1983 11:20:52 PAGE NUMBER - 006 POLYFILE ASSIGN REPORT = = = POLYFILE TESTPF4@ VOL/LU ASSIGNMENT OLD NEW LU # LU # ASSIGN STATUS VOLUME ASSIGN STATUS INFORMATION 7 004 ASSIGNMENT COMPLETED 7 004 ASSIGNMENT COMPLETED ASSIGN COMPLETED AS SPECIFIED 00 007 007

### Figure 2-1. Sample ASSIGNPF Report

# 2.2.5 ASSIGNPF COMMAND SUMMARY

The following commands may be used on the review menu. A <RETURN> is required to activate the command.

#### Command

# Function

- A All Erases all filenames on the current screen. None of the files erased will be processed.
  - E Execute Processes those filenames that were left on the screen after the last pass through the workfile.
- P Page Stores for later processing the filenames left on the screen, and displays the next 36 selected filenames until EOF (end of file).
- R Restart Redisplays the current screen as it was before any erasure(s).
- W Wrap Stores the remaining filenames for subsequent processing. Restarts the selection process by renumbering files that were not deleted and wrapping to the beginning of the workfile. Any files listed on a page not reviewed are not processed.
- nn nn The number assigned to a selected file. Erases filename(s) from screen; those files will not be processed.
- ? Calls out a Help module.

If the files to be erased have consecutive numbers on the screen, the range may be specified by placing a hyphen between the beginning and ending number (e.g., 3-15).

Several numbers may be entered at the same time but they must be separated by a space or comma. For example, assume that files 2, 5, 9, 12, 13, 14, and 30 are not to be processed, enter

<u>5, 9, 12-14 30 2</u>

## 2.3 EXTRAPORT

EXTRAPORT is a BASIC program which may be used to assign other programs to run on a phantom port. It is useful for running jobs in background. For example, it may be necessary to run LIBR to get a printout of all the files on the system, but the terminal is needed for other activities.

To use this program, log onto the manager account. At the system prompt (#), enter

EXTRAPORT

The system responds

I

or

ALL PHANTOM PORTS ARE BUSY ! ! !

If all ports are busy, wait a few minutes and then try again.

If the response was '!', enter the command

LIBR @^[\$LPT]

The program finds a vacant phantom port, sends the command string to it, checks the status of the port selected, and displays an appropriate message. For example:

LIBR IS RUNNING ON PORT 1 # or

LIBR FAILED ! ! ! #

If the command fails, repeat the procedure from the beginning. If the LIBR FAILED message repeats, enter the LIBR command string at the system command prompt. An appropriate error message is then displayed.

EXTRAPORT automatically finds an available phantom port on the system. Therefore, it is not necessary to change any constants in the program.

For more information on the function and uses of phantom ports, please refer to the IRIS R8 User Manual.

### 2.4 REHASH

,

REHASH should be run periodically to speed OPEN and CLOSE operations on files residing on a given LU. This is especially true where files are created and deleted frequently. REHASH does this by repositioning file entries for faster access and identifying deleted entries as "NEVER USED".

REHASH <u>must</u> be run after

- INSTALLATION of a new LU
- INSTALL AND CLEAR

The procedure for performing the REHASH operation is as follows:

- 1. CHANGE any driver filename by removing the "\$".
- 2. Back up the LU.
- 3. Log onto the Manager or designated account.

4. INSTALL the LU.

5. Make sure that enough blocks are available on the LU by running QUERY @. The manager account must have enough blocks allotted to it to build a temporary file on that LU the size of its INDEX. The size of the INDEX may be determined by running LIBR @ INDEX.

6. Enter the system command REHASH; the dialogue is as follows:

#<u>REHASH</u>

LOGICAL UNIT TO REHASH?

Enter the same LU number used in the INSTALL dialogue and press <RETURN>. The system displays

PLEASE WAIT . . .

When the processor has completed the REHASHing it displays

ALL DONE! #

The system returns to command mode.

7. If REHASH traps or terminates abnormally, the logical unit must not be used. It must be restored from a backup and then another REHASH may be attempted.

# 2.5 POINT 4 DISC UTILITY PROGRAMS

IRIS supports three different disc utilities:

- BLOCKCOPY copies selected blocks
- DDCOPY copies disc-to-disc
- DISCUTILITY copies disc-to-disc, floppy-to-disc, streamer tape-to-disc, initializes and formats

BLOCKCOPY may be used on any system. DDCOPY is available for those systems which do not have a POINT 4 controller. DISCUTILITY is available for systems using the POINT 4 MARK 3 and LOTUS 700/710 disc controllers.

# 2.5.1 DISCUTILITY

DISCUTILITY is a stand-alone utility package for the POINT 4 LOTUS 700 Disc Controller or the MARK 3 Computer System. It contains several program options depending on the computer in use.

DISCUTILITY programs for POINT 4 MARK 3 Computer Systems include:

- Copy\* (disc-to-disc)
- Save\* (copies disc-to-tape, requires streamer tape unit) (copies disc-to-floppy, requires floppy disc unit)
- Restore\* (copies tape-to-disc, requires streamer tape unit) (copies floppy-to-disc, requires floppy disc unit)
- Verify\* (disc-to-disc verify) (floppy-to-disc verify, requires floppy disc unit) (tape-to-disc verify, requires streamer tape unit)
- LOTUS 700 or 710 nonzero LU-to-MARK 3 nonzero LU disc-to-disc conversion\* (requires same drive type on both systems)
- Format and 8-pass analyze
- Quick format and 2-pass analyze (for specialized hardware testing only)
- Streamer tape re-tension
- Re-IPL option
- Automatic chaining of bad disc media to alternate tracks

DISCUTILITY programs for POINT 4 LOTUS 700 or 710 Disc Controller systems include:

- Copy\* (disc-to-disc)
- Verify\* (disc-to-disc)
- Format and 5-pass analyze
- Quick format and 2-pass analyze (for specialized hardware testing only)
- MARK 3 nonzero LU-to-LOTUS 700 or 710 nonzero LU disc-to-disc conversion\* (requires same drive type on both systems)
- Re-IPL option
- Automatic chaining of bad disc media to alternate tracks

\*Allows selection of starting cylinder number and number of cylinders.

SM-030-0010-05 POINT 4 Data Corporation

2-19

GENERAL MAINTENANCE IRIS Operations Manual

# 2.5.1.1 DISCUTILITY Procedure

DISCUTILITY operations are performed on the basis of parameters entered by the user. The program is entirely interactive, guiding the user through the required steps. If there is any doubt as to parameter entries, etc., Help modules can be invoked by entering an  $\underline{H}$  in response to any question.

Command strings entered by the user are underlined. Each command is activated by a <RETURN>. The <RETURN> is not shown unless it is the only input required.

The use of DISCUTILITY requires that the system be shut down. To invoke the DISCUTILITY program, enter

### SHUTDOWN <CTRL-E>{kev}<CTRL-E>DISCUTILITY

where key is the password assigned by the system manager (the default is X).

Then follow the instructions displayed on the terminal. While in operation, the completion of various stages of the procedure are reported. Hardware failure is reported by displaying the status of the controller as well as any error messages.

# 2.5.1.2 DISCUTILITY Functions and Troubleshooting

This section explains some of the DISCUTILITY functions and how to deal with the most common problems that may occur.

COPY Function - The copy process copies data disc-to-disc; it does not verify that the data is correct. The verify option must be used to check that the data was transferred correctly.

If a halt occurs during the copy process, restart the process. If the halt recurs, the alternate tracks may be exhausted (i.e., too many bad blocks on the destination disc). Check the hardware.

FORMAT Function - The quick format function is reserved for specialized hardware testing. The format and 8-pass analyze is intended for formatting a new disc pack or reformatting an old one. When formatting a new disc, it is recommended that the format function be run several times. A new disc which has been formatted once only does not hold data reliably.

The last five cylinders are dedicated as alternate tracks and DISCUTILTY automatically chains bad blocks to them. Users who prefer to flag bad blocks and have IRIS Subscription Service may call POINT 4 Customer Support for assistance in removing the automatic chaining.

VERIFY Function - Verify should be run after copying disc-to-disc, tape-to-disc, or floppy-to-disc to make sure that the data has been transferred correctly.

### 2.5.2 DDCOPY

DDCOPY is a stand-alone utility program which copies disc-to-disc. As with DISCUTILITY, DDCOPY requires that the system be shut down.

Unlike DISCUTILITY, it does not guide the user through its various phases.

Command strings entered by the user are underlined. Each command is activated by a <RETURN>. The <RETURN> is not shown unless it is the only input required.

In general terms, the procedure for using DDCOPY is as follows:

1. To invoke DDCOPY, shut down the system to DDCOPY by entering

#### SHUTDOWN <CTRL-E>{kev}<CTRL-E>DDCOPY

where key is password assigned by the system manager (the default password is X).

- Enter the source constant at location 401 and the destination constant at location 402 via the front panel or the virtual console (i.e., MANIP on a POINT 4 MARK Series Computer). Refer to your DDCOPY listing for these constants.
- 3. Start DDCOPY at location 400.

Upon completion, DDCOPY halts and the run light goes out. Halts specific to DDCOPY are as follows:

| 63077 | - | Good completion                          |
|-------|---|------------------------------------------|
| 67077 | - | Irrecoverable Read error on source       |
| 73077 | - | Irrecoverable Write error on destination |
| 77077 | - | Disc time-out                            |

#### NOTE

As a stand-alone program, DDCOPY runs when the IRIS Operating System is deactivated. A halt for DDCOPY may have the same code (i.e., numbers) as a halt occurring under IRIS but the cause is different.

For <u>any</u> halt (other than a good completion), the disc address and status word are contained in the following registers:

A0 - Disc status word Al - Disc address

For a disc that is too large for a 16-bit disc address, check the following registers instead:

- A0 Disc status word
- Al Cylinder number
- A2 Track and sector number
- 4. Remove the backup cartridge or disc pack.
- 5. IPL to bring up IRIS.

;

.

•

. ...

# CAUTION

If the CONTinue switch is pressed after any halt other than a 63077, up to a complete cylinder could be lost because the copy process resumes at the next cylinder of the disc.

# 2.5.3 BLOCKCOPY

BLOCKCOPY is a stand-alone utility which allows great flexibility in copying from any part of one disc to any part of another. BLOCKCOPY does not provide fast performance but it is useful for special cases such as:

- Copying a single LU A single LU may be copied from one pack to another without the danger of overwriting other LUs at the destination
- Backing up large storage modules When there are large storage modules and smaller cartridge drives on the same system, the system LU/0 can be backed up from the storage module onto a cartridge pack which can then be set aside as a dedicated system backup copy
- Backing up a special swapping disc If the system has a special swapping disc, it can be backed up to and restored from other storage modules

BLOCKCOPY has the following limitations:

- Copying from one disc controller to another may cause addressing exceptions under IRIS
- Care must be taken not to specify a destination which physically overlaps the source on the same pack

The following BLOCKCOPY procedure assumes a POINT 4 CPU with MANIP PROM. All values shown are in octal. The steps should be performed in this sequence:

1. Shutdown to BLOCKCOPY by entering

#### SHUTDOWN <CTRL-E>{key}<CTRL-E>BLOCKCOPY

where key is the password assigned by the system manager (the default is X).

- 2. Wait for the run light to go out.
- 3. Insure that all switches are off (up).
- 4. Run POINT 4's GUIDE program to generate the appropriate parameters for BLOCKCOPY.
- 5. APL.
- 6. Use MANIP to enter the parameters generated by the GUIDE program.

- After the required parameters have been entered and verified, 7. "Jump" to one of the following locations:
  - 410 Start copy
  - 411 Start verify

  - 412 Start disc pattern generator413 Start disc pattern verification
  - 414 Retry current block (if successful, continue with no loss)
  - 415 Skip current block (go to next block current block lost)
  - 416 Start infinite disc pattern test

For example, to start the copying process, enter

**J410** 

A successful completion is indicated by a Halt showing 63077 in data lights.

- 8. Wait for the run light to go out.
- 9. APL.

۲

- 10. In MANIP
  - Enter A < RETURN >; subtract 1 from the address displayed. a.
  - Dump that location or check for the correct Halt (63077). b. If a halt other than 63077 is indicated at that location, select one of the recovery options (Retry/skip current block) listed in Step 5.
- 11. Optionally Dump locations 212, 213, and 214. These locations contain:

212 - current RDA for the source 213 - current RDA for the destination 214 - current disc status

For example, to dump, enter

D212 <RETURN>

12. If an error occurred, jump to location 400. The contents of this cell and the following Halts indicate the problem:

> 63277 - Verify error in memory compare 63377 - Wrong value(s) in table starting at location 200 67077 - Read error 73077 - Write error

#### NOTE

The CARRY light may remain off during most of this procedure.

SM-030-0010-05 POINT 4 Data Corporation 2-25

GENERAL MAINTENANCE IRIS Operations Manual

No automatic retries are attempted. You may restart at location 414 or 415 (see Step 6). If these optional retries are unsuccessful after four or five attempts, inform your system manager that there may be a hardware problem.

If a Read or Write error occurs, check the following cells:

260 - Current Source RDA 261 - Current Destination RDA 262 - Current Disc Status

Make a note of the contents of these cells and restart BLOCKCOPY using the parameters indicated in the cells.

>

## 2.6 CLEANUP

CLEANUP is a utility program that performs file compression by relocating files and processors residing on a logical unit (LU). It may be run any time after a backup has been performed and it should be performed at regular intervals. At an installation where the system is used heavily, CLEANUP should be run once a week. CLEANUP optimizes file access and makes contiguous space available to the user.

If the system includes a POINT 4 LCM, CLEANUP may not be run while the LCM is active.

### 2.6.1 PREPARATIONS FOR RUNNING CLEANUP

Before running CLEANUP, the following preparations are required:

- 1. Backup the system. If a trap occurs while CLEANUP is being run, some blocks may have been moved to new locations while others were not, making the unit useless. If the unit is LU/0 (the system disc), an IPL may not work. In either case, it is necessary to have a copy of the system that can be used to copy files and processors back to the original unit.
- 2. Report bad blocks. Any known bad blocks on the unit to be cleaned up should be entered during an IPL or INSTALL sequence before CLEANUP is run.
- 3. INSTALL a scratch LU. A scratch LU is used by CLEANUP to reorder files and processors. A map of old and new real disc addresses (RDAs) is built and file headers are relocated. Files are then 'juggled' into a new and more sequential order.

For the purpose of this discussion, the LU to be processed is designated LU/a, the scratch LU is LU/b.

The size of LU/b is calculated by adding one header block to the total number of blocks on LU/a divided by 256.

For example, assume that LU/a contains 1000 blocks. Calculate the size of LU/b as follows:

1 + (1000/256) = 5 (LU/b size in blocks)

Note that where the total number of blocks on LU/a is not equally divisible by 256, the result must be rounded upward.

As a second example, assume that LU/a contains 32000 blocks. Use the same equation to calculate the size of LU/b:

1 + (32000/256) = 126

If LU/0 (the system disc) is being cleaned up, the scratch LU should contain at least 100 blocks. If the scratch LU is too small, CLEANUP may not reallocate the active files or discsubs correctly and will produce a trap.

Once the size of LU/b (scratch LU) is determined, it must be INSTALLed (see Section 2.1.2).

- 4. Check ports in use. All users must be logged off before CLEANUP can be run.
- 5. Scheduling requirement. The time required to run CLEANUP depends on the type of disc, size, number of files, and how much reordering is required. Juggling the disc blocks requires more time than any other aspect of the CLEANUP process.

CLEANUP should be run periodically on all LUs. An initial CLEANUP process takes more time than subsequent runs because, after an initial run, the unit is relatively well organized.

Typically, a 5K-block moving-arm disc requires ten to twenty minutes when 50% full and one to two hours if 80% full.

### 2.6.2 CLEANUP FUNCTIONS

CLEANUP performs the following functions:

- Analyzes the input command to verify that LU/a and LU/b are on-line.
- 2. Scans all ports to make sure all users are logged off.
- 3. Calculates the size of LU/a.
- 4. Builds a scratch file, GARBACO, on LU/b.
- 5. Zeroes out the DMAP on LU/a.
- 6. Scans the INDEX of LU/a on file type priority.
- 7. Relocates file headers.
- 8. Stores the old and new RDAs in GARBACO.
- 9. Repositions used disc blocks in a new and more sequential order.

2-28

10. Removes the LU if it is a nonzero LU.

i

:

# 2.6.3 USING CLEANUP

Before running CLEANUP, back up the system, make sure that all users are logged off, and the LU to be cleaned up and the scratch LU are INSTALLed. At the system command prompt (#), enter

# CLEANUP <CTRL-E>{key}<CTRL-E> LU/{a} USING LU/{b}

where

key - password assigned to CLEANUP (the default is X) LU/a - identifying number of LU to be processed LU/b - identifying number of scratch LU

Upon completion, depending on the type of logical unit that was processed, CLEANUP displays a message:

• If the unit is a nonzero LU, the message is:

CLEANUP DONE. MUST RE-INSTALL LOGICAL UNIT.

Because CLEANUP removes a nonzero LU after it has been processed, the unit must be INSTALLed (see Section 2.1.2).

• If the unit is LU/O (the system disc), the message is:

END OF CLEANUP - WHEN SYSTEM HALTS, RE-IPL

When the system disc is processed by CLEANUP, it is necessary to perform an IPL to restore the system.

### 2.6.4 CLEANUP ERROR MESSAGES

When CLEANUP is run, certain error conditions may occur. CLEANUP error messages are described below:

ILLEGAL INPUT - Input command was entered incorrectly.

- SAME LU Logical unit to be processed and the scratch logical unit were not entered as separate logical unit numbers.
- NOT ALL USERS LOGGED OFF A port was found that was in use or not logged off.
- "GARBACO" FILE ALREADY EXISTS A file with the same name as the scratch file to be created by CLEANUP already exists on the scratch logical unit.
- OUT OF DISC SPACE Not enough free disc blocks on the scratch logical unit to create a scratch file.
- NO "FIXDIRECTORIES" DISCSUBS ON THE SYSTEM Subroutine used to fix the directories of indexed files is not in the DISCSUBS file.
- BAD FILE DHDR IN INDEX A file named in the INDEX did not have a correct header address. This is a FATAL ERROR!!!
- GAP IN "ACCOUNTS" FILE BLOCKS The list of blocks in the header of the ACCOUNTS file has a gap in it. Do an IPL or INSTALL to use that unit.

# 2.7 CLEANUPX

CLEANUPX is an extended version of CLEANUP. It compresses files and performs the same functions as CLEANUP (see Section 2.6), but it creates a special area for the DMAP so that it can be contained on any disc.

CLEANUPX should only be used when an IRIS procedure calls for it. For example, CLEANUPX must be run before a logical unit is transferred to tape using the CTUTILITY program.

To invoke CLEANUPX, at the system command prompt (#), enter

CLEANUPX <CTRL-E>{key}<CTRL-E> LU/{a} USING LU/{b}

where

į.

1

i

key - password assigned to CLEANUP (the default is X) LU/a - identifying number of LU to be processed LU/b - identifying number of scratch LU

Upon completion, depending on the type of logical unit that was processed, CLEANUPX displays a message:

• If the unit is an nonzero LU the message is:

CLEANUPX DONE. MUST RE-INSTALL LOGICAL UNIT.

Because CLEANUPX removes a nonzero LU after it has been processed, the unit must be INSTALLed (see Section 2.1.2).

• If the unit is LU/O (the system disc), the message is:

END OF CLEANUPX - WHEN SYSTEM HALTS, RE-IPL

When the system disc is processed by CLEANUPX, it is necessary to perform an IPL to restore the system.

#### 2.8 SYSTEM TIME

The system time resides in the HRS (hours since 1-1-80) and the TSC (part of the hour in tenth-seconds) cells in the system INFO table. The TSC cell is incremented each tenth of a second. When TSC reaches 36000 (decimal) it is reset to zero, and HRS is incremented. The system assumes 31 days for each month and so it is necessary to reset the system date and time when the month has less than 31 days.

The time may be represented in numerics (yy,mm,dd,hh,min,ss) as shown in Section 1.3.3.1, or it may be in the format

NOV 21, 1981 10:22

Seconds and leading zeros are optional.

If the date and time was not reset at the time of the daily 'setup', it can be done with a CALL 99 in a BASIC program. The program must be run from the manager account. An example of such a program follows:

10 REM PROGRAM TO SET OR PRINT CURRENT TIME 20 DIM A\$[25] 30 REM PRESS RETURN TO READ TIME ONLY 40 INPUT "NEW TIME? "A\$ 50 REM NEXT LINE SETS TIME ONLY IF USER IS MANAGER 60 CALL 99,A\$ 70 REM READ AND PRINT CURRENT TIME 80 LET A\$="" 90 CALL 99,A\$ 100 PRINT "\215\";A\$ 110 CHAIN "" RUN NEW TIME? NOV 21, 1981 10:22:36

In this example, the user pressed <RETURN> when asked 'NEW TIME?'. An error is indicated if the user enters a string at line 40 and is not logged onto the manager account.

i

1

~ !

## 2.9 CHANGING DISC PACKS

Before a disc pack is removed from a drive, all logical units residing on that physical drive should be removed. If the system logical unit (LU/0) resides on the disc pack, the system must be shut down. This procedure is described in Section 2.9.1. When a disc pack is removed from an independent drive (i.e., it contains only nonzero logical units) follow the procedure given in Section 2.9.2.

If the system includes a POINT 4 LCM, refer to the IRIS R8 LCM Tech Memo for special considerations in using REMOVE.

# 2.9.1 REMOVING DISC PACKS CONTAINING LU/0

When a disc pack is removed from a drive that includes LU/0, the system must be shut down. Before issuing the SHUTDOWN command, all users must be logged off. The procedure is as follows:

- 1. Make sure all users are logged off.
- 2. Shutdown the system with the command.

# SHUTDOWN <CTRL-E>{key}<CTRL-E>

where key is the password assigned to SHUTDOWN (the default is X).

- 3. Change the cartridge.
- 4. IPL.
- 5. Install the logical units (see Section 1.3.4).

An attempt to restart the system without an IPL <u>may</u> result in the loss of all the data on the disc.

## 2.9.2 REMOVING NONZERO LOGICAL UNITS

To change a disc pack on an independent drive (i.e., LU/O resides on another drive), all logical units on that drive should be removed. A logical unit cannot be removed if any of its files are in use. The procedure is as follows:

- 1. Make sure no user has opened a file contained in the LUs to be removed.
- For every LU that has to be removed, at the system command prompt (#), enter

REMOVE {lu}/

where lu is the appropriate logical unit number. Refer to Section 2.9.3 for a list of error messages that may be displayed.

- 3. Stop the drive.
- 4. Change the disc pack.
- 5. Start the drive.
- 6. Install the logical units (see Section 1.3.4).

### 2.9.3 REMOVE COMMAND ERROR MESSAGES

When REMOVE is run, certain error conditions may occur. REMOVE error messages are described below.

LOGICAL UNIT NOT ACTIVE - The specified LU is not installed.

- LOGICAL UNIT NOT REMOVABLE FROM YOUR ACCOUNT User account is not privileged to remove the specified LU. Only those accounts designated by the system manager may remove LUs.
- LOGICAL UNIT IN USE One or more files are open on the specified LU. The LU cannot be in use when it is removed.

1

# 2.10 FAULTPRINT

÷ ļ

• • • • • • •

. . . .

.

.

TO BE SUPPLIED

SM-030-0010-05 POINT 4 Data Corporation 2-35

GENERAL MAINTENANCE IRIS Operations Manual

#### 2.11 STREAMER UTILITY

The STREAMER utility is a stand-alone Assembly language program providing a fast and efficient method for transferring ASCII data tape-to-disc and disc-to-tape on systems compatible with the POINT 4 LOTUS 700/710 Disc Controller. STREAMER is particularly useful for mass storage backups and system recovery because data transfer is performed in a continuous stream. The program prompts for parameters that allow the user to transfer data to and from selected disc drive cylinders and platters.

#### 2.11.1 MAGNETIC TAPE REQUIREMENTS

To store the largest IRIS logical unit (35MB), use a 10 1/2-inch (2400 ft.) magnetic tape reel. This size tape has a 42MB capacity.

# 2.11.2 STREAMER HELP MODULES

Two help modules are available. The first lists disc drives supported under STREAMER. The second help module displays the highest platter number for a specified disc drive.

#### 2.11.3 USING STREAMER

To use the STREAMER utility, the system must be shutdown. Make sure that all users are logged off; at the system command prompt (#), enter

# SHUTDOWN <CTRL-E>{key}<CTRL-E> STREAMER

Program execution is based on user response to a number of prompts including selection of one of four options and the appropriate parameter entries. Enter a ? at the initial program prompt and the option menu is displayed

STREAMER COMMAND: 2

DISK TO TAPE TAPE TO DISK BOOT TO IRIS WIND MAGTAPE

Press <RETURN> to return to the STREAMER COMMAND prompt, then enter the desired function exactly as shown on the menu. The functions and their associated parameters are described in the following subsections.

To restart entry of STREAMER specifications, press the STOP and APL buttons on the computer's mini panel. From the master port, enter

<u>J2</u>

The program restarts with the STREAMER COMMAND prompt.

If an uncorrectable error occurs in the program, terminate the current program execution by entering

X

# 2.11.3.1 Stream Disc-To-Tape

The disc-to-tape option provides a fast and efficient method for backing up the system to tape. The program prompts the user for the following parameters

- Disc drive type
- Drive number
- Platter number
- Beginning cylinder number
- Ending cylinder number
- Tape drive units

A scratch magnetic tape should be loaded in the tape drive unit before starting the procedure.

To use the disc-to-tape option, at the initial prompt, enter

STREAMER COMMAND: DISK TO TAPE DISK DRIVE TYPE:

Invoke the first help module by entering 2. A list of supported disc drive names with corresponding numeric codes is displayed. The display may be halted at any time by pressing any keyboard character. Pressing a keyboard character again resumes the display. When the appropriate code is found, press <RETURN> to return to the DISK DRIVE TYPE prompt.

Enter the disc drive code or the drive name as shown in the display. For example, the code for a Fujitsu 169MB drive is 48, its name is shown as FUJ169. Enter either 48 or FUJ169, both are valid.

The program next prompts

DRIVE NO. (0-3):

SM-030-0010-05 POINT 4 Data Corporation 2-37

**GENERAL MAINTENANCE** IRIS Operations Manual Enter the number of the source disc drive. A <RETURN> defaults to drive number 0. The program then prompts for platter numbers. These must be entered beginning with platter 0 (i.e., the first platter on the drive) and followed by other platter numbers in the appropriate order. The numbers entered must be separated by commas.

The second help module displays the highest platter number for the selected drive. It may be invoked by entering ? at the following prompt:

PLATTER NUMBERS: 2

The information is displayed as follows:

0 – n

where n is the highest platter number for the selected drive type. A <RETURN> redisplays the prompt for platter numbers.

The program prompts for beginning and ending cylinder numbers.

BGN CYLINDER NO:

END CYLINDER NO:

Cylinder numbers are <u>entered in decimal</u>. For most streaming operations (i.e., backups), these entries define the first and last cylinder of a logical unit.

The program next prompts

TAPE DRIVE UNITS:

Review the parameter entries before proceeding. Then enter the number of the tape drive unit where the scratch is mounted. The streaming process starts automatically when the tape drive unit number is entered.

If a magnetic tape is not loaded in the specified tape drive, the program prompts

LOAD A MAG TAPE:

If the tape is then loaded and manually brought to load point, the previously entered parameters are maintained and the data transfer begins. If the tape is inserted into the drive and the Wind Tape function (see Section 2.11.2.4) is used to bring the tape to load point, the parameters must be reentered.

Upon completion of the streaming process, the total number of hard and soft transfer errors are displayed, the tape is rewound automatically, and the STREAMER COMMAND prompt is redisplayed. 1

# 2.11.3.2 Stream Tape-To-Disc

The tape-to-disc option provides an efficient method for reloading an individual file or a complete logical unit. Streaming from tape-to-disc overwrites the specified cylinders on disc. Before executing this function (by entering the magnetic tape unit number), make sure that the beginning and ending cylinder numbers specified are absolutely accurate and that the magnetic tape really contains the data to be restored to disc.

To use the tape-to-disc option, at the STREAMER COMMAND prompt, enter

# STREAMER COMMAND: TAPE TO DISK

Proceed with the parameter entries as described in Section 2.11.3.1.

#### 2.11.3.3 Booting The IRIS System

This function may be used to reboot the IRIS Operating System. It performs the equivalent of pressing the computer's STOP and APL buttons. At the STREAMER COMMAND prompt, enter

#### STREAMER COMMAND: BOOT TO IRIS

The program responds with

I'M BRINGING UP IRIS

Proceed with normal system startup procedures described in Section 1.3.3.

# 2.11.3.4 Rewinding the Tape

The Wind Magtape option is used to rewind a magnetic tape and bring the unit to load point. Invoking the rewind option during a disc-to-tape or tape-to-disc procedure invalidates any parameters that may have been entered. Those parameters have to be respecified once the tape is rewound.

To use the Rewind option, at the STREAMER COMMAND prompt, enter

#### STREAMER COMMAND: WIND MAGTAPE

Rewind is initiated and the magnetic tape brought to load point. Upon completion, the STREAMER COMMAND prompt is displayed.

# 2.12 MAGTAPE UTILITY

MAGTAPE is used to spool files disc-to-tape and tape-to-disc. It provides an efficient method for making backup copies of files on tape. Files are selected based on parameters entered by the user. The program also has a report option which produces a list of those files that were processed.

A group of files may be processed at one time based on filename prefixes. This is particularly useful where filenames have been assigned on the basis of type and/or function. For example, all inventory-type filenames might begin with INV.

The selected files are displayed in groups of 36. Each group constitutes a page. Only those files reviewed by the user are spooled. Files listed on pages that the user does not review will not be processed.

#### 2.12.1 MAGTAPE WORKFILES

MAGTAPE builds two storage areas (work files) to accumulate lists of specified filenames for copying. Files listed in one temporary storage area are displayed on the terminal screen for the review and selection process. Selected filename(s) are then written to the second storage area. The user's port number is incorporated into the filenames which gives access to a unique set of workfiles.

## 2.12.2 MAGTAPE HELP MODULES

Two help modules are available. The first guides the user in the selection of file parameters. The second help module contains detailed descriptions of MAGTAPE file selection commands.

To exit either module, press <RETURN>. The program returns to the point where the help module was invoked.

# 2.12.3 MAGTAPE PROCEDURE

If files are to be spooled disc-to-tape, make sure that a scratch tape is mounted with a ring protector in place. If files are to be restored to disc, make sure that the appropriate input tape is mounted without a ring protector. The input tape must have been generated by the MAGTAPE program. Also make sure the tape drive is on-line.

If MAGTAPE is resident on either LU/0 or the user's assigned LU, at the system command prompt (#), enter

#### MAGTAPE

If the program resides on another LU, enter the command in the form

#### {nn}/MAGTAPE

where nn = the number of the LU on which it is resident.

The device type selection menu is then displayed. All parameters must be entered in upper case characters.

PORT NUMBER:nn MAGNETIC TAPE INTERFACE MAGTAPE 1.1 07/06/81 DISC ----- TAPE

INPUT DEVICE:\_\_\_\_\_

COMMENT: ENTER A QUESTION MARK (?) AT ANY TIME FOR HELP COMMAND: MESSAGE:

Enter  $\underline{D}$  to invoke the disc-to-tape module or enter  $\underline{T}$  for the tape-to-disc module.

# 2.12.3.1 Disc-To-Tape Operation

The disc-to-tape module is invoked when a  $\underline{D}$  is entered at the device selection prompt. A scratch tape with a ring protector should be mounted in the tape drive.

PORT NUMBER:nn MAGNETIC TAPE INTERFACE MAGTAPE 1.1 07/06/81 DISC -----> TAPE INPUT DEVICE: D REPORT OUTPUT: \_ FILE(S) PREFIX: \_\_\_\_\_\_ TYPE OF FILE(S): \_ SOURCE LOGICAL UNIT: \_\_\_\_\_ OPTIONAL PARAMETERS: \_\_\_\_\_ COMMENT: ENTER A QUESTION MARK (?) AT ANY TIME FOR HELP COMMAND: MESSAGE:

The top line of the screen shows the user's port number, program name, the program's version, and release date. File selection prompts are in the center of the display.

To access the first help module, enter <u>?</u> in the first position of any field. Options for the parameter entries are displayed.

Pressing <ESC> at an entry field aborts the current entry and returns to the previous field. <ESC> at the first field aborts the MAGTAPE program.

The three lines at the bottom are for system/user interaction. COMMENT provides system prompts for the user, COMMAND is for user input, and MESSAGE displays error messages from the system.

The file selection options include:

REPORT OUTPUT - To print a report containing the names of files spooled to tape, enter the number of the line printer (1 - 9)or press <RETURN> to default to \$LPT. To suppress the report, enter <u>N</u>.

FILE(S) PREFIX - Allows the user to specify the beginning characters of the filenames. This is particularly helpful when naming conventions have been used to group files.

SM-030-0010-05 POINT 4 Data Corporation GENERAL MAINTENANCE IRIS Operations Manual

- TYPE OF FILE(S) Enter the IRIS file-type code. For example, enter <u>T</u> for text file (refer to the IRIS User Manual for a list of file type codes).
- SOURCE LOGICAL UNIT Specify the number of the logical unit where the files are resident.
- OPTIONAL PARAMETERS Enter any valid LIBR command or press <RETURN> to skip this parameter.

After the parameters have been selected with valid or default entries, the program displays the message:

IS ALL THE ABOVE CORRECT ?

If <u>N</u> (no) is entered, the cursor returns to the optional parameter prompt. Enter <u>Y</u> to begin the file selection process. The program chains to the LIBR processor and displays the following:

LIBR \* C ^ \_ [<00>EDITSV01!]

WRITING SELECTED FILES, DO NOT DISTURB!

When the work file is built, the program displays a review menu listing the specified files in groups of 36 similar to the following example.

| LOGI | CAL | UNIT# nnn |     |   |             |     |   |           |
|------|-----|-----------|-----|---|-------------|-----|---|-----------|
| NO.  | ٠   | FILE NAME | NO. |   | FILE NAME   | NO. |   | FILE NAME |
| ==   | =   |           | ==  | Ξ |             | ==  | = |           |
| 01.  | С   | FS10FD    | 13. | С | ROUTINPUT   | 25. | С | ERRORS    |
| 02.  | С   | FS10FH    | 14. | С | ROUTKILL    | 26. | С | FSTEST    |
| 03.  | С   | FS10FHD   | 15. | С | ROUTNUMCHK  | 27. | С | IRONS     |
| 04.  | С   | FS10FHE   | 16. | С | ROUTOPEN    | 28. | С | IRONSX    |
| 05.  | С   | FS10FHF   | 17. | С | ROUTPERCENT |     |   |           |
| 06.  | С   | FS10FHM   | 18. | С | ROUTTRUNK   |     |   |           |
| 07.  | С   | FS10FHP   | 19. | С | ROUTWORD    |     |   |           |
| 08.  | С   | FS10FHR   | 20. | С | ROUTZFIL    |     |   |           |
| 09.  | С   | FS10FHS   | 21. | С | SCAN        |     |   |           |
| 10.  | С   | FS10FHX   | 22. | С | ASSIST      |     |   |           |
| 11.  | С   | POLYDATA  | 23. | С | BKFIX       |     |   |           |
| 12.  | С   | POLYERROR | 24. | С | BKFIX1      |     |   |           |

If <ESC> is pressed at any time after the first file list is displayed, the program aborts and returns to the system command prompt (#).

From the review menu, the user may access the second help module which describes the use of the review commands. For a summary of the MAGTAPE review commands, see Section 2.12.4.

The user should examine all pages of the selected files before entering the E (execute) command. Files listed on pages that are not reviewed are not processed. The W (wrap) command allows the user to check files selected for processing. It is usually the last command before execution. The W command renumbers those files that were not deleted during the previous selection process and displays them from the beginning. After the W command is entered, every page must be reviewed. Files listed on a page that is not reviewed are not processed.

File selection is not complete until the review is finished and the E (execute) command is entered.

After the E command is entered, the program asks

IS THE TAPE MOUNTED (WITH WRITE RING), AND IS DRIVE TURNED ON (Y/N)?

If  $\underline{N}$  is entered, the program pauses with the message

LOAD A SCRATCH TAPE, AND THEN TAP 'RETURN'

This enables the user to mount the tape and complete the spooling process. If a tape cannot be mounted at this time, press <ESC> to abort the program.

If  $\underline{Y}$  is entered and the tape is mounted properly, the spooling process starts automatically. If the tape is not mounted, the program displays

UNABLE TO ACCESS TAPE DRIVE, CHECK STATUS AND TRY AGAIN!

To continue, check the tape drive number and make sure the tape is mounted, or abort the program by pressing <ESC>.

If a report was requested, it is printed upon completion of the MAGTAPE process. The report lists the names of the files spooled to tape.

When processing of the selected files is complete, the program displays the initial device selection screen. The user may proceed to spool other files or press <ESC> to return to the system command prompt.

NORMAL EXIT FROM MAGTAPE \$

1

# 2.12.3.2 Tape-To-Disc Operation

The tape-to-disc module is invoked when a  $\mathbf{T}$  is entered at the device selection prompt. The tape containing the files that are to be restored to disc should be mounted in the tape drive without a ring protector.

#### NOTE

Only tapes generated by the MAGTAPE disc-to-tape process may be used to restore files to disc.

The program displays the following menu:

PORT NUMBER:nn MAGNETIC TAPE INTERFACE MAGTAPE 1.1 07/06/81 DISC <---- TAPE

INPUT DEVICE: T

**REPORT OUTPUT:** \_

OUTPUT LOGICAL UNIT: \_\_\_\_

OVERWRITE MODE ? : \_

COMMENT: ENTER A QUESTION MARK (?) AT ANY TIME FOR HELP COMMAND: MESSAGE:

The top line of the screen shows the user's port number, program name, the program's version, and release date. File selection prompts are in the center of the display.

To access the first help module, enter 2 in the first position of any field. Options for the parameter entries are displayed.

Pressing <ESC> at an entry field aborts the current entry and returns to the previous field. <ESC> at the first field aborts the MAGTAPE program.

The three lines at the bottom are for system/user interaction. COMMENT provides system prompts for the user, COMMAND is for user input, and MESSAGE displays error messages from the system.

The file selection options include:

REPORT OUTPUT - To print a report containing the names of files transferred, enter the appropriate printer number (1 - 9). A <RETURN> defaults to \$LPT. To suppress the report, enter <u>N</u>.

OUTPUT LOGICAL UNIT - Enter the destination logical unit number.

OVERWRITE MODE - Enter  $\underline{Y}$  to overwrite existing files. Enter  $\underline{N}$  if existing files on the logical unit are to be maintained. If the program finds a file with the same name, the program displays an appropriate message and continues with the next file on the tape. If there are not enough blocks available on the destination logical unit, the program halts.

When the parameter entries are completed, the program displays

IS TAPE MOUNTED, AND IS DRIVE TURNED ON LINE (Y/N)?

If no tape has been inserted into the tape drive unit, enter N; the program displays

LOAD THE INPUT TAPE, AND THEN TAP 'RETURN'

Once the program finds the tape mounted and the drive on-line, the spooling process begins. If the tape cannot be mounted at this time, press <ESC> five times to abort the program.

If the input tape is mounted, enter  $\underline{Y}$ . If the program finds the tape is not mounted or the tape drive is not in a ready state, it displays

UNABLE TO ACCESS TAPE DRIVE, CHECK STATUS AND TRY AGAIN!

Once the drive is on-line with the tape mounted, the program begins the spooling process. When the process is complete, the program displays the initial device selection menu and the user may continue processing. To return to the system command prompt, press <ESC> and the program displays

NORMAL EXIT FROM MAGTAPE

#### 2.12.4 MAGTAPE FILE SELECTION COMMAND SUMMARY

The following commands are used in the selection of files to be spooled disc-to-tape. The command is typed on the keyboard and activated when a <RETURN> is pressed.

#### Command

Function

- A All Erases all file names on the current screen. None of the files erased will be processed.
- E Execute Processes those filenames that were left on the screen after the last pass through the workfile.
- P Page Stores for later processing the filenames left on the screen, and displays the next 36 selected filenames until EOF (end of file).
- R Restart Redisplays the current screen as it was before any erasure(s).
- W Wrap Stores the remaining filenames for subsequent processing. Restarts the selection process by renumbering files that were not deleted and wrapping to the beginning of the workfile. Any files listed on a page not reviewed, are not processed.
- nn

nn - the number assigned to a selected file. Erases filename(s) from screen; those files will not be processed.

? Calls out a HELP module.

If the files to be erased have consecutive numbers on the screen, the range may be specified by placing a hyphen between the beginning and ending number (i.e., 3-15).

Several numbers may be entered at the same time but they must be separated by a space or comma. For example, assume that files 2, 5, 9, 12, 13, 14, and 30 are to be erased from the file selection page, enter

5,9,12-14 30 2

. ÷ -,

# Section 3

# VERIFICATION OF OPTIONAL SOFTWARE

Several optional software packages are available under IRIS including: FORCE, READINET, STYLUS, TYPIST and UTILITIES. POINT 4 supplies a BASIC utility program, ACS.VERIFY, which checks the integrity of any of the above packages. It should be used at the time the packages are installed on a system or when there is evidence of malfunction. ACS.VERIFY checks the selected program(s) and provides a list of errors if any damage is found.

# 3.1 ACS.VERIFY PROGRAM

The Application Control System VERIFY program is a utility which verifies the check codes of BASIC programs for various software systems running under IRIS (7.5 or later revisions). These systems include: FORCE, READINET, STYLUS, TYPIST, and UTILITIES.

For each of these software systems, the filenames and check codes (where applicable) are stored in a parameter file P.(systemname). ACS reads the filename from the parameter file to verify its existence. If the filename is not found, its name and a message FILE NOT FOUND are entered into the log file. If the file exists and it is a BASIC file, ACS loads it, returns to SCOPE, and executes the VERIFY processor. If the check code generated by VERIFY does not match the check code in the parameter file, then the filename, the check code from the parameter file, and the check code generated by VERIFY are entered into the log file.

Before the ACS.VERIFY utility can be run, the following requirements must be met:

- The ACS.VERIFY program must be run from the manager account
- The manager account's assigned LU must have a total of 182 blocks available for the following permanent and temporary files:

Permanent Files

| ACS.WORK    | 2  | blocks |
|-------------|----|--------|
| ACS.VERIFY  | 12 | blocks |
| ACS.VERIFY2 | 5  | blocks |
| ACS.VERIFY3 | 5  | blocks |
| ACS.VERIFY4 | 8  | blocks |
|             |    |        |

Temporary Files

| PRMTR.IDX | 42 blocks |    |    |        |  |
|-----------|-----------|----|----|--------|--|
| PRMTR.LOG | 108       | or | 22 | blocks |  |

#### 3.2 ACS. VERIFY PROCEDURE

To access the program, at the system command prompt enter ACS.VERIFY

ACS displays the Software System Selection Menu:

PROGRAM TO VERIFY BASIC FILES

1. FORCE

- 2. READINET
- 3. STYLUS
- 4. TYPIST
- 5. UTILITIES

(CR = TERMINATE) SELECT DESIRED SYSTEM (1-5):

Access to these software systems will depend on which ones are installed at your particular site. Enter the number representing the software system to be checked and press <RETURN>.

After the number of the selected software system has been entered, ACS verifies that the associated parameter file is resident on the specified LU. If the parameter file is not found or cannot be opened, ACS responds

PARAMETER FILE NOT ON SYSTEM - OPEN ERROR

If this message is displayed, ACS returns to the menu. A <RETURN> may be entered to terminate the program and to chain back to the system command prompt (#).

After the successful selection of a software system, ACS prompts for a logical unit number

ENTER BASIC FILES LU#:

Any valid LU number between 0 and 99 may be entered. A <RETURN> defaults to the user's assigned LU.

### 3.2.1 FILE SELECTION PHASE

ACS then asks which of the files resident on the LU are to be verified by displaying:

- 1. ALL
- 2. RANGE
- 3. LIST

ENTER METHOD OF SELECTING FILES (1-3):

# 3.2.1.1 All

Selection 1 (ALL) will process all the files in the selected software system's parameter file.

#### 3.2.1.2 Range

Selection 2 (RANGE) will process the files which fall within the range specified by the significant portion of the filename. ACS prompts:

FROM FILE PREFIX (CR = FIRST):

TO FILE PREFIX (CR = LAST):

The RANGE option gives the user greater flexibility for the verifying process:

- If the verifying process was interrupted, it may be used to restart the process at the point where it was interrupted.
- It may be used for batch processing. Because of time considerations, it may be desirable to verify only certain programs belonging to an optional software package at a time.
- It may be necessary to verify programs relating to a certain function of the software package. For example, entry of

TIP.5

for both prompts limits the process to those programs which begin with "TIP.5". Entering "TIP." would cause all TYPIST programs to be verified.

# 3.2.1.3 List

Selection 3 (LIST) will process a user selected list of one or more files. ACS then displays

BUILDING INDEX FILE

followed by a prompt for the first filename

1. ENTER FILENAME (CR TO END):

Enter the first file to be verified; ACS then prompts for additional filenames. When all the desired filenames have been entered, a <RETURN> completes the listing. All filenames must be in the parameter file and on the disc.

# 3.2.2 VERIFYING PROCESS

When the file selection phase is complete, ACS builds an Error Logging Index File and displays

BUILDING LOG FILE

ACS proceeds to the actual verifying process. If a file is not found or if a program check code does not match the code in the parameter file, ACS logs that file as an error.

#### 3.2.3 ERROR FILE

When the verifying process is finished, the log file is checked for errors.

If the file is empty, the following is displayed

NO ERRORS HAVE BEEN FOUND PROCESS COMPLETED

ACS then returns to the Selection Menu.

If any errors have been written to the log file, the listing can be output to the terminal, a printer, or a file. ACS prompts

< n > ERRORS HAVE BEEN LOGGED INTO THE LOG FILE
SELECT OUTPUT: 1=CRT 2=PRINTER 3=DISC (1-3)

where n is the number of errors in the log file.

- 1. Selection 1 (CRT) displays the report on the terminal.
- 2. Selection 2 (PRINTER) outputs the report to a specified printer; ACS prompts

ENTER PRINTER DEVICE CODE

The device code name must begin with a dollar sign (\$). If the name is entered incorrectly, the device code question is repeated. A <RETURN> may be entered to return to the output selection screen.

3. Selection 3 (DISC) writes the report to a specified text file; ACS prompts

ENTER FILENAME

ACS attempts to build the requested file. If the filename already exists, an error number is displayed with the message

TRY AGAIN

The prompt for a filename is then repeated. To overlay an existing file (e.g., a filename used for an existing error file), add an exclamation mark (!) to the end of the filename and the program will accept it.

A <RETURN> will return to the output selection prompt.

After the error listing has been completed, a <RETURN> will return to the system command prompt (#).

## Section 4

### TROUBLESHOOTING

This section includes procedures that may be used to prevent or solve some of the more common problems that may occur.

#### 4.1 EXERCISER

EXERCISER is an interactive BASIC program providing a simple and convenient test for the CPU, memory, and disc. The program may be run while the system is being used (i.e., SHUTDOWN is not required).

To use the program, at the system command prompt (#), enter

#### EXERCISER

If the program resides on an LU other than the user's, enter

#### <u>{lu}/EXERCISER</u>

where lu is the number of the logical unit on which it resides.

The program displays instructions for its use. Once initiated, the program continues to run until it finds an error condition or is aborted by pressing <CTRL-C>.

EXERCISER does not pinpoint the problems that may exist in the CPU, memory or on disc. It does detect subtle but potentially serious, intermittent hardware problems at an early stage.

POINT 4 recommends that EXERCISER be run overnight or on weekends at regular intervals. It is provided with the standard IRIS Operating System on disc, diskette, streamer tape, cassette tape, or paper tape.

# 4.2 BAD FILE RECOVERY DURING INSTALL

If a bad file is encountered during an INSTALL, the computer halts (see 63277, Table 4-1). Register Al contains the INDEX block real disc address, AO contains the displacement into that INDEX block, and A2 contains an error indicator as follows:

# A2 Description

- 1 File being built or deleted
- 2 Violates file restrictions
- 3 Filename does not match index entry
- 4 DHDR in file's header does not match index entry
- 5 Too few disc addresses (NBLK=0)
- 6 Bit already marked in DMAP

Write down the contents of these registers.

If it is necessary to save the file, one of the following methods may be used:

- 1. Press EXAMine NEXT, then press CONTinue to abort the INSTALL without deleting the file, and attempt to restore normal system operation through an IPL. Then, at a time when no user is logged on to the system, do an INSTALL FAST and use DSP to examine the INDEX entry and file header and attempt to restore the file.
- 2. If your computer does not have the EXAM/NEXT feature, re-IPL without pressing CONTinue. Do an INSTALL FAST.

#### WARNING

Do not use INSTALL FAST on a questionable LU at a time when anyone may be trying to use the logical unit! (See also Section 2.1.3.)

To delete the file and continue installing LUs, press CONTinue.

# TABLE 4-1. IRIS OPERATING SYSTEM HALTS

| Data<br>Lights | Meaning of Halt                                                                                                    |
|----------------|----------------------------------------------------------------------------------------------------|
| 63077          | Good halt from DDCOPY, etc.                                                                                                    |
| 63277          | INSTALL has encountered a bad file (see Section 4.2).                                                                                                    |
| 63377          | An interrupt mask hardware problem or some device's mask bit is incorrectly specified in its driver.                                                                                                    |
| 67077          | Power fail restart. A Power Fail Auto Restart was<br>attempted, and one or more disc drives require<br>operator intervention. Ready all disc drives, and<br>press CONTinue to resume system operation.                                                                                   |
| 67277          | Fatal memory management halt # 1, 2 or 3. Record<br>the location of the halt and the values in each of<br>the four accumulators and the carry state (1=on,<br>0=off).                                                                                                    |
| 67377          | Interrupt not acknowledged. Some hardware device<br>has interrupted but did not present its device code<br>to an INTA instruction. This indicates a hardware<br>problem, most likely improper routing of the<br>interrupt priority line on the computer backplane<br>(pins A95 and A96). |
| 73077          | Power fail halt. A power failure occurred, and<br>there was a failure in the Power Fail Auto Restart<br>hardware. Ready all disc drives, and press<br>CONTinue to resume system operation.                                                                                               |
| 73277          | Reserved                                                                                                    |
| 73377          | Insufficient free nodes. Not enough free nodes<br>available for task queuing. Do a minimum<br>configuration IPL and increase the number of free<br>nodes. Do a full configuration IPL.                                                                                                   |

. -

' *•* 

# TABLE 4-1. IRIS OPERATING SYSTEM HALTS (Cont)

| Data<br>Lights | Meaning of Halt                                                                                                    |
|----------------|----------------------------------------------------------------------------------------------------|
| 77077          | Double Trap. A trap occurred while attempting to<br>print the trap message. After writing down all<br>information, press CONTinue, then again examine and<br>write down the contents of all registers and the<br>carry state. The second set of information is from<br>the initial trap.                                                                                                    |
| 77277          | <ul> <li>Attempted to do a TRAPFAULT when FAULT could not be executed. For example</li> <li>In CLEANUP after discsubs were relocated</li> <li>At IPL-time if there are more physical mux ports on the system than have been identified to IRIS in \$MMUX's Port Definition Table. The accumulators contain:</li> <li>A0 - 25 (POINT 4 Mux device code)<br/>A2 - PCB address of the first port physically present but not configured in \$MMUX.</li> </ul> |
| 77377          | Unknown halt. Unused areas of memory are usually<br>filled with 77377 halt instructions. Such a halt<br>indicates an abnormal jump in the software.                                                                                                    |
| *****          | Any value other than above in the data lights.<br>Most likely a power failure occurred and either the<br>computer's power switch was not set to LOCK, or the<br>computer does not have the Power Fail Auto Restart<br>option. A power failure is indicated by 62677<br>octal at location zero. A START at zero should<br>resume system operation (first ready all disc<br>drives).                                                                        |

SM-030-0010-05 POINT 4 Data Corporation

# 4.3 MISSING OR PARTIALLY MISSING FILES

A file may be considered missing if an existing filename is entered correctly, but the system displays

FILE NOT FOUND

ļ

۰.

and returns to the system or filename prompt.

Some of the reasons for seemingly missing files are:

- File header block is a bad block (i.e., not readable)
- RDA points to a bad block
- File was accidentally deleted

Sometimes a part of a file appears to be missing. This may be due to a bad block or some other hardware failure.

In either case, such files may be recovered if regular backups have been performed and functioning disc packs retained as file copies (see Appendix A).

# 4.3.1 PREPARATION FOR FILE RECOVERY

An example of a file recovery procedure is given below. Before starting the procedure:

- 1. Read through all of the steps required first. Make sure you understand the copying and loading procedures.
- 2. Remove any unnecessary disc packs from the work area to avoid using the wrong one.
- 3. Make sure no user is logged on.
- 4. Make sure no user tries to log on during the file recovery process.

# 4.3.2 FILE RECOVERY PROCEDURE

File recovery requires copying the latest functioning disc pack containing the file(s), copying the system disc (LU/0), and restoring the system to its normal operational mode.

The recovery procedure given below assumes the following:

- A cartridge module
- Files to be copied are on disc pack A
- Files will be copied to a fixed surface
- Files reside on LU/4
- Files will be copied to LU/99
- Files are to be used on LU/6 when the recovery process is complete. LU/6 resides on a fixed surface.

The steps in the recovery procedure are:

- 1. Perform a backup.
- Load disc pack A containing the needed file(s) onto a removable surface (0).
- 3. Copy removable surface (0) to destination surface (fixed).
- 4. Remove disc pack A and set it aside.
- 5. Load current LU/0 onto removable surface (0).
- 6. IPL the system.
- 7. INSTALL LU/4 (LU/4 resides on a fixed surface and contains the files).
- 8. INSTALL LU/99 onto removable surface (0).
- 9. Copy files from LU/4 to LU/99 by using the COPY command. At the system command prompt (#), enter

#### COPY 99/{filename}=4/{filename}

- 10. SHUTDOWN either to DISCUTILITY or the COPY program appropriate for your controller.
- 11. Load LU/6 (where files are to be used) onto removable surface
   (0).
- 12. Copy removable surface 0 to destination surface (fixed).
- 13. Load LU/O onto removable surface (0) and IPL the system.
- 14. INSTALL LU/99 and LU/6.

15. Copy files from LU/99 to LU/6. At the system command prompt (#), enter

# COPY 6/{filename}=99/{filename}

- 16. SHUTDOWN the system as before (i.e., to DISCUTILITY or the copy program appropriate for your disc controller).
- 17. Restore all LUs to normal system requirements.
- 18. IPL the system.

F A

ł

,

×

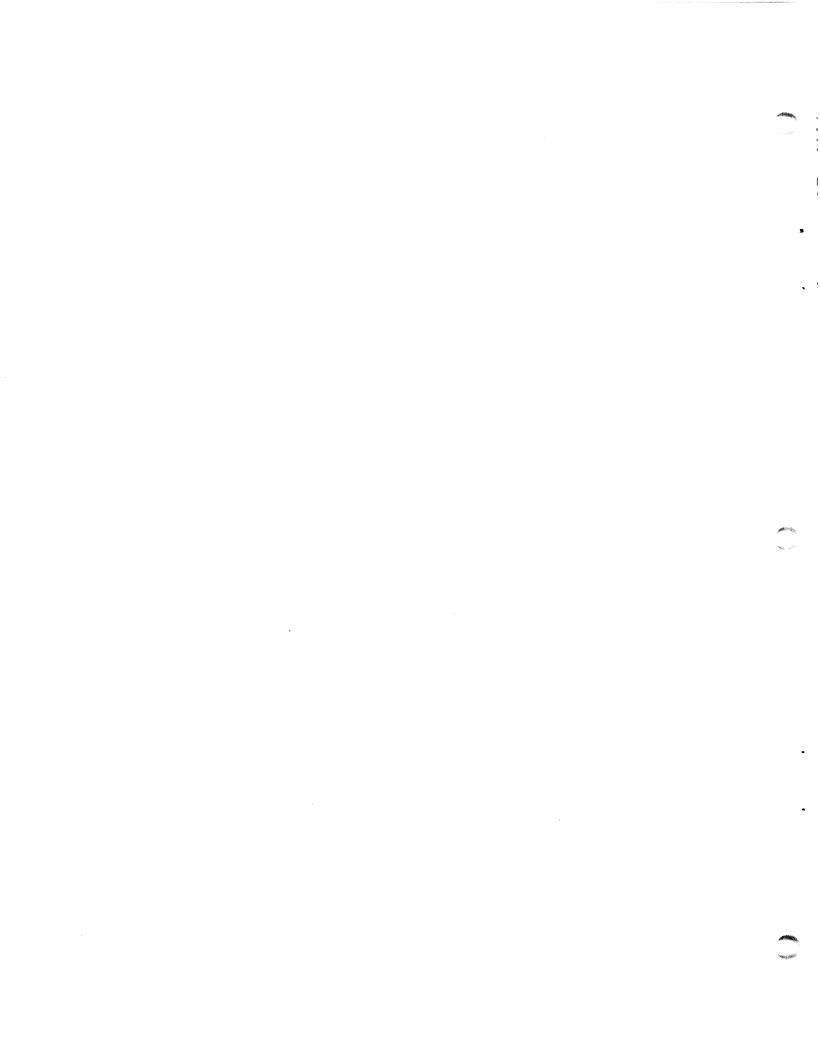

# Section 5

# FAILURE REPORTING

This section outlines procedures for analyzing and reporting any problems found in POINT 4 Data Corporation's hardware or software. The use of these procedures assures efficient processing of bug reports by POINT 4 so that the problem can be fixed with a minimum delay. A list of trap numbers and descriptions is given in Appendix C.

# 5.1 TRAP MESSAGES

A trap message is printed when an error indicating a hardware or software fault is detected. A hardware fault is most commonly caused by a disc malfunction which, after a number of tries (usually sixteen), cannot be corrected. A software fault occurs if one of the cross checks built into the software detects an illegal condition, such as an illegal disc or memory address.

Trap messages give comprehensive information to help pinpoint the error. They are output as follows:

| Fault Record:            | XXX         |         | <u>د</u> |   |           |
|--------------------------|-------------|---------|----------|---|-----------|
| Trap <b>#:</b>           | At:         | nnnn    |          |   |           |
| On (date): <u>mm dd,</u> | <u>vvvv</u> | (time): | hh:mm:s  | S |           |
| Registers: <u>A0</u>     |             |         |          |   | <u>cb</u> |
| Processor:               |             |         |          |   |           |
| User Program:            |             |         |          | _ |           |
| Account #:               |             |         |          |   |           |

where

xxx - Fault record number x - Fault record number n - Trap number nnnn - Location (an octal number) A0 - Contents of register A0 A1 - Contents of register A1 A2 - Contents of register A2 A3 - Contents of register A3 cb - Carry bit (0 = off, 1 = on)

If the fault was detected by a disc-resident subroutine, a third line will be printed giving the address in the discsubs assembly listing. If disc-resident subroutines were nested at the time of the fault, then the address in the discsubs listing will be printed for each nested call.

An asterisk preceding a discsub address indicates that the trap did not occur within the discsub itself. The address is an absolute memory address where the trap occurred. This is usually the address of a resident routine within REX that was called by the discsub.

If the user is regnant at the time the trap occurred, the error message is displayed at the user's terminal. At the same time, the message is written to the Fault History file and the user's active file is cleared. The active file is cleared because the trap may have been caused by an error in that file.

If the user was not logged on at the time the trap occurred, the message is written to the Fault History file and displayed at the terminal the next time the user logs on.

Time-sharing is inhibited during the short time it takes to set up the trap message. Any input or output in progress at the time may continue, but there will be no response after that input or output until the trap message is completed.

All trap messages should be saved until they have been analyzed to determine the cause of the fault. If a software problem is suspected, the trap message should be forwarded to POINT 4 along with a Bug Report (see Section 5.3) so that the problem can be corrected.

#### 5.2 ERRORS AND OTHER PROBLEMS

This category includes software problems which do not cause a trap message, as well as all hardware problems. Any problem with hardware which is under a POINT 4 warranty or service contract should be documented by running the diagnostic test routine and submitting a copy of its printout along with the bug report.

Software problems are harder to diagnose since they may occur within a complex application program. To make a diagnosis possible, it is usually necessary to isolate the problem to a single statement or a small group of statements which may cause the error. Since this is most easily done by the person who wrote the application program, it is best to attempt to pinpoint the problem before sending the bug report. Include a complete listing and a sample run of the smallest program that will cause the problem.

Many "software" problems occur because of a transient hardware error or because the memory copy of the operating system has somehow been changed. In such a case, the problem may not recur or may be cured by doing an IPL. For this reason it is best to try an IPL first, especially if the problem occurs in a program that previously ran without errors. Even if the problem is not immediately repeatable, the documentation should be retained in case the same problem happens again at a later time. Information in memory can be changed by a hardware failure, a power line transient, static electricity, or by another software bug which may be completely unrelated to the symptom.

#### 5.3 BUG REPORTING PROCEDURE

Please report any bug found in a POINT 4 Data Corporation product (software or hardware) by filling out a POINT 4 BUG REPORT form (a sample form is shown in Appendix D). If this has been lost, be sure to include the following information:

- 1. Date of report
- 2. Your name
- 3. Your company name
- 4. The name and address of the facility where you can be contacted
- 5. Date the problem occurred
- 6. The name of the POINT 4 product. Include any date, revision number, or serial number. For example
  - a. Software package, e.g.,

DBUG 1-30-82

b. Hardware, e.g.,

POINT 4 310 MULTIPLEXER (Serial #405)

c. Processor

BASIC 7-15-81

Use a separate BUG REPORT for each problem encountered. If you feel that two or more bugs may be related, refer to the related report. Sign the report, keep a copy, and send the original to POINT 4 Data Corporation at the address shown on the title page of this manual.

Software problems should be reported as outlined below:

- Trap Message results from either a hardware failure or from a cross-check in the software. Attach the trap message printout and, if available, the data leading up to the trap. Describe any other symptoms noted and the effect, if any, on other users.
- Incorrect Operation system continues normal operation but behaves erratically or gives the wrong answer in a particular instance. Include hard copy of the error with the BUG REPORT form (see Appendix D).

- Computer Stalls RUN light is on, but does not respond to any user:
  - For a POINT 4 MARK Series Computer, unlock the front panel, press STOP, press APL once, and then type <u>A</u> and press <RETURN> on the master terminal. Copy down the resulting display.
  - For another computer, record the state of the ION light, press RESET, and record the values displayed in the ADDRESS, DATA, and CARRY lights. Also examine and record the contents of registers AC0 through AC3.
- Computer Stops (RUN light out).
  - For a POINT 4 MARK Series Computer, unlock the front panel, press STOP, press APL, and then type  $\underline{A}$  on the master terminal. Copy down the resulting display.
  - For another computer, record both the values displayed in the ADDRESS and DATA lights and the state of the CARRY and ION lights; then press RESET. Examine and record the contents of registers ACO through AC3.

The type of problem is indicated by the state of the DATA lights as shown in Table 4-1. For further information, see the Virtual Console Panel discussion in the appropriate POINT 4 computer manual.

In any case (other than a power failure), state whether the problem is recurrent or happened only once. Describe the last action by the user at each terminal and include any other information which could be pertinent.

If a trap occurs, the system behaves erratically, a halt 67077, or a halt 74077 occurs, the problem may resolve itself and the system should continue normal operations. In all other cases it will be necessary to do an IPL (see Section 1) to restore system operations.

A trap message by itself, without background data, or an out-of-context statement is virtually impossible to diagnose. The more information you can give POINT 4 regarding a problem, the less time it will take us to fix it.

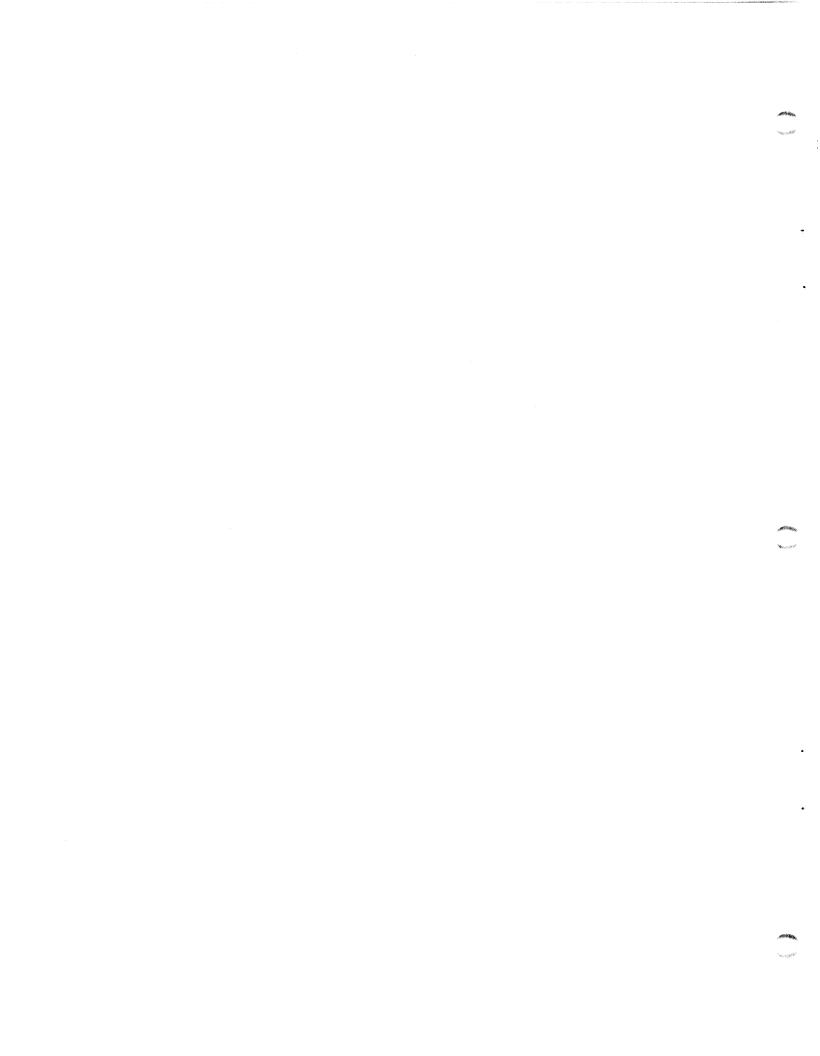

# **APPENDICES**

.

•

٣

#### Appendix A

#### **BACKUP PROCEDURES GUIDE**

It is good practice to perform backups on a regular basis to ensure optimum performance of your IRIS system and as insurance against user files and accounting information being lost. The procedure outlined here is used to create file copies of user files. The mechanics for performing a backup are discussed in Section 1.6.

A frequently used method for backups is to maintain three generations of daily file copies with a fourth copy used as the current disc pack. File copies consist of the system disc and disc packs containing user files which were in working order at the end of the day. These are used as the 'source' discs and are then set aside.

#### WARNING1

Use the previous day's disc pack as the backup disc. Use the copy as the new working pack. If the copy is found to be defective, recopy the previous day's disc pack.

The number of file copy generations depends on the size of your installation and the requirements of its software systems. In some installations (e.g., accounting or inventory systems), monthly file copies are retained for a year until the twelfth month becomes the annual copy.

A-1

#### A.1 DISC PACK ROTATION FOR 96-MEGABYTE SYSTEM

An example of backup generations and disc pack rotation is given for a 96-megabyte system (i.e., a system with multiple disc packs).

Specifications for the example require that file copies be maintained as follows:

- Daily: three generations of file copies plus one used as the current disc set
- Semi-monthly
- Monthly
- Semi-annually
- Annually

The annual copy is to be retained for a year.

Eight sets of disc packs are required to meet these specifications. However, only six sets of disc packs need be available for the first six months. Figure A-1 illustrates the rotational flow of the various disc packs.

Each new file copy, whether it is a daily, weekly, or monthly is modified in some way. This week's copy contains more data in some files, new files, and new programs than the copy designated as semi-monthly two weeks ago. At the same time some files or programs may have been deleted but the old information may be required to settle a legal question or make projections for future sales. By keeping the monthly copy, it is possible to recover the required information.

The difference between the semi-annual and annual file copies is similar. The most recent semi-annual file copy is more up-to-date by six months than the annual file copy.

The semi-monthly and monthly file copies reenter the rotation once a month, the semi-annual and annual file copies once a year. Before recycling the annual copy, it may be advisable to dump its contents to magnetic tape and to keep this as a permanent record.

It is very important to label and date the disc packs in the backup rotation each time they are used.

A-2

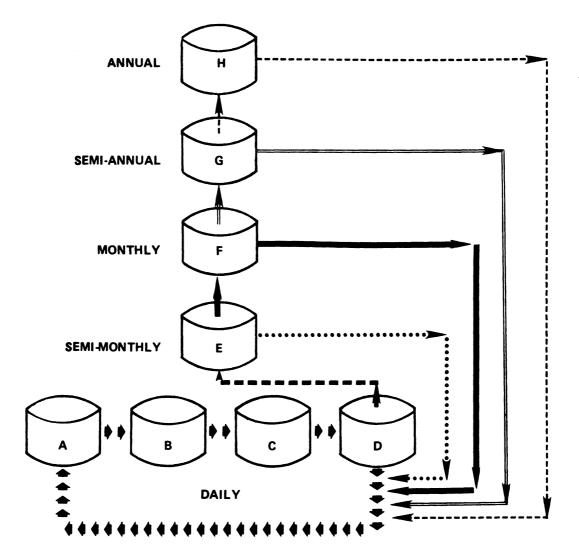

#### LEGEND

| ***** | DAILY ROTATION                 |
|-------|--------------------------------|
|       | EVERY TWO WEEKS                |
| ••••• | ONCE, MIDWAY THROUGH THE MONTH |
|       | ONCE, AT THE END OF THE MONTH  |
|       | ONCE, MIDWAY THROUGH THE YEAR  |
|       | ONCE, AT THE END OF THE YEAR   |

## Figure A-1. Rotational Flow of Backup Disc Packs

BACKUP PROCEDURES GUIDE IRIS Operations Manual

A-3

# A.2 DISC PACK ROTATION FOR A SMALL SYSTEM

A smaller installation (e.g., one that has only two disc packs) may also need to keep records and file copies on a semi-monthly, monthly, semi-annual, and annual basis. This can be done by using multiple disc packs for the daily rotation and adding four more disc packs for the semi-monthly, monthly, etc. file copies. The rotation is similar to the sequence shown for a large system (see Figure A-1).

#### Appendix B

#### IPL OPTIONS

Initial Program Load (IPL) is a procedure that reads the IRIS Operating System from disc into memory. Several options are available that determine how the operating system is loaded.

| <u>Option</u>     | Description                                                                                                    |
|-------------------|----------------------------------------------------------------------------------------------------|
| 0                 | Loads two blocks containing BZUD and BTUP.<br>Transfers control to BTUP.                                               |
| 1                 | Brings the system up into a full<br>configuration. Retains DBUG, BTUP, BZUD,<br>and the BZUD buffer area in memory.    |
| 2                 | Brings the system up into a minimum<br>configuration. Retains DBUG, BTUP, BZUD,<br>and the BZUD buffer area in memory. |
| 3                 | Loads REX, SIR, BTUP, DBUG, and BZUD.<br>Transfers control to DBUG.                                                    |
| <return></return> | Brings the system up into a full<br>configuration. <u>Does not</u> retain DBUG, BTUP,<br>or BZUD in memory.            |

-

#### Appendix C

#### IRIS SYSTEM TRAPS

This appendix illustrates a typical trap and provides tables of traps showing the associated descriptions and the contents of the registers.

A trap message is displayed as follows:

Fault Record: <u>xxx</u> <u>x</u> Trap #:<u>3</u> At: <u>4410</u> On (date):<u>mm dd, yyyy</u> (time): <u>hh:mm:ss</u> Registers: <u>A0</u> <u>A1</u> <u>A2</u> <u>A3</u> <u>cb</u> Processor: <u>COPY</u> User Program: <u>name</u> Account #: <u>lugguu</u>

where

xxx - Fault record number x - Fault record number 3 - Trap number in this example 4410 - Octal location in this example A0 - Contents of register A0 A1 - Contents of register A1 A2 - Contents of register A2 A3 - Contents of register A3 cb - Carry bit (0 = off,1 = on) COPY - Name of processor in this example

lugguu - Logical unit, group, and user numbers

A Trap #3 at 4410 in COPY indicates a disc error (data check error, seek error, data channel late, or address check error) which was not recoverable in 16 retries and which occurred at location 4410 while running the COPY processor. In the case of a TRAP #3, the actual location in the calling processor (COPY in this example) is given in register A0.

In Tables C-1 thru C-4, the following notation is used:

a( ) - memory address of d( ) - disc address of

- ==> implies
- X register contains no useful information

Trap numbers 100 and greater occur only during an IPL, an INSTALL, or a Sysgen; the computer halts after any such trap unless it determines that a retry is possible.

C-1

### TABLE C-1. TRAPS FROM REX

| _           | _                                                                                     |                           | Contents of Regis | ters           |
|-------------|---------------------------------------------------------------------------------------|---------------------------|-------------------|----------------|
| Trap<br>No. | Reason                                                                                | AO                        | A1                | A2             |
| 0           | Any JUMP or JSR to loc. 0, @0,<br>or any soft fault.                                  | (indeterminate, r         | efer to listing)  |                |
| 1           | Disc is write protected.                                                              | Return address            | RDA               | Memory address |
| 2           | No such disc drive.                                                                   | Return address            | RDA               | Memory address |
| 3           | Irrecoverable disc error.                                                             | Return address            | RDA               | Memory address |
| 4           | Disc timed out.                                                                       | Return address            | RDA               | Memory address |
| 5           | Illegal disc address (RDA).                                                           | Return address            | RDA               | Memory address |
| 6           | Disc busy before transfer started.                                                    | Return address            | RDA               | Memory address |
| 7           | Inactive or illegal LU.                                                               | Return address            | RDA               | Memory address |
| 10          | Illegal memory address in a disc transfer.                                            | Return address            | RDA               | Memory address |
| 11          | Writing HBA; but given LU or<br>RDA do not match values in<br>HBA.                    | Return address            | RDA               | Memory address |
| 12          | Error detected by DATAPUMP in a file header.                                          | Return address            | RDA               | Memory address |
| 13          | Not enough blocks on LU #0 to<br>expand an active file as<br>required.                | No. of blocks<br>needed   | x                 | X              |
| 14          | Discsub calls nested too deep.                                                        | DISCSUB keyword           | stack limit       | a(keyword)     |
| 15          | No such discsub number.                                                               | DISCSUB<br>Subroutine no. | 177777            | a(keyword)     |
| 16          | Bad directory in an indexed file.                                                     | Directory flags           |                   |                |
| 17          | DATAPUMP latching or<br>unlatching error or attempt to<br>modify an unlatched buffer. | Return address            | x                 | Memory address |
| 20          | BASIC not on the system disc (LU #0).                                                 | x                         | x                 | x              |

.

-

### TABLE C-1. TRAPS FROM REX (Cont)

|             |                                                                                         |                              | Contents of Regist             | ters                     |
|-------------|-----------------------------------------------------------------------------------------|------------------------------|--------------------------------|--------------------------|
| Trap<br>No. | Reason                                                                                  | OA                           | <b>A</b> 1                     | A2                       |
| 21          | BASIC has been given the wrong<br>file type. File type for<br>BASIC must be 33702.      | X                            | Actual file type               | a(BASIC header)          |
| 22          | RUN not on system disc (LU<br>#0).                                                      | x                            | x                              | x                        |
| 23          | RUN has been given wrong file<br>type. File type for RUN must<br>be be 33602.           | x                            | Actual file type               | a(RUN header)            |
| 24          | RUNMAT has been given wrong<br>file type. File type for<br>RUNMAT must be 33402.        | x                            | Actual file type               | a(RUNMAT header)         |
| 25          | User area is too small for the<br>necessary stacks. Should not<br>occur.                | Required end of<br>user area | End of user area               | Start of user<br>area    |
| 26          | Illegal DATAPUMP command word.                                                          | Return address               | x                              | x                        |
| 27          | Reserved                                                                                |                              |                                |                          |
| 30          | Channel # specified in a CLEAR<br>or ALLCLEAR call is illegal.                          | Channel no.                  | x                              | x                        |
| 31          | Reserved                                                                                |                              |                                |                          |
| 32          | OUTBYTE called while output was active.                                                 | Return address               | Return address<br>from OUTTEXT | a(offending port)        |
| 33          | Reserved                                                                                |                              |                                |                          |
| 34          | Processor has run 25.6 seconds<br>overtime.                                             | x                            | x                              | x                        |
| 35          | RUN has detected a bad token.<br>Impossible statement code from<br>clobbered partition. | x                            | x                              | x                        |
| 36          | Illegal priority given in a call to QUEUE.                                              | Return address               | X                              | a(node used<br>by QUEUE) |
| 37          | Attempt to dequeue the scheduler.                                                       | Return address               | x                              | x                        |
| 40          | An attempt was made to wake up<br>or extract a node which was<br>not on any queue.      | Return address               | X                              | a(node)                  |

•

.

IRIS SYSTEM TRAPS IRIS Operations Manual

C-3

### TABLE C-1. TRAPS FROM REX (Cont)

| T===        | Reason                                                                                                    | Contents of Registers         |                                          |                                                                                                  |  |
|-------------|----------------------------------------------------------------------------------------------------|-------------------------------|------------------------------------------|--------------------------------------------------------------------------------------------------|--|
| Trap<br>No. | reason                                                                                                    | AO                            | A 1                                      | <b>A</b> 2                                                                                       |  |
| 41          | An attempt to put the scheduler to sleep.                                                                    | Pause value                   | a(scheduler task<br>node)                | a(scheduler task<br>node)                                                                        |  |
| 42          | An attempt to return a node to<br>the FREE chain which was still<br>in a queue.                              | NSTS node                     | x                                        | a(node)                                                                                          |  |
| 43          | Processor is requesting a partition size greater than can be supplied by the current system.                 | Requested parti-<br>tion size | maximum parti-<br>tion size              | X                                                                                                |  |
| 44          | LOADUSER failed to select an<br>area for the regnant user and<br>end of area was reached.                    | 0                             | x                                        | 0                                                                                                |  |
| 45          | \$LUSR.LCM unable to swap<br>Active File due to invalid LCM<br>block # retrieved from Active<br>File header. | Active File Size              | Invalid<br>LCM block #<br>of Active File | RUS                                                                                              |  |
| 46          | Reserved                                                                                                    |                               |                                          |                                                                                                  |  |
| 47          | RUP contents do not match<br>user's PCB in partition area's<br>table.                                        | 0                             | x                                        | a(RUP.DFT)                                                                                       |  |
| 50          | BSACF set but BSA has been cleared.                                                                          | x                             | x                                        | x                                                                                                |  |
| 51          | Reserved                                                                                                    |                               |                                          |                                                                                                  |  |
| 52          | LOADUSER has given away all of partition area.                                                               | 0                             | x                                        | a(partition<br>entry)                                                                            |  |
| 53          | Reserved                                                                                                    |                               |                                          |                                                                                                  |  |
| 54          | Reserved                                                                                                    |                               |                                          |                                                                                                  |  |
| 55          | Reserved                                                                                                    |                               |                                          |                                                                                                  |  |
| 56          | I/O error on LCM                                                                                             | Block count                   | Block #                                  | Error code:<br>4= I/O error<br>5= Power Fail<br>6= D.C. late<br>7= Illegal block<br>10= Time out |  |
| 57          | Entire file not on LCM                                                                                       | x                             | x                                        | x                                                                                                |  |

-

.

|             | Reason                                                                               | Contents of Registers |      |                             |  |
|-------------|--------------------------------------------------------------------------------------|-----------------------|------|-----------------------------|--|
| Trap<br>No. |                                                                                      | AO                    | A1   | A2                          |  |
| 60          | Not enough blocks remaining on LCM.                                                  | LCM block #           | FUDA | a(new range table<br>entry) |  |
| 61          | \$LCM not active.                                                                    | x                     | X    | x                           |  |
| 62          | Reserved                                                                             |                       |      |                             |  |
| 63          | A "BASIC" program is not in R8<br>format.                                            | x                     | x    | x                           |  |
| 64          | Reserved                                                                             |                       |      |                             |  |
| 65          | Reserved                                                                             |                       |      |                             |  |
| 66          | Block flagged as being in<br>fixed buffers cannot be<br>located in any fixed buffer. | Return address        | x    | x                           |  |
| 67          | Reserved                                                                             |                       |      |                             |  |
| 70          | Reserved                                                                             |                       |      |                             |  |
| 71          | Buffer pool has run out of buffers.                                                  | x                     | x    | x                           |  |
| 72          | Reserved                                                                             |                       |      |                             |  |
| 73          | Reserved                                                                             |                       |      |                             |  |
| 74          | Reserved                                                                             |                       |      |                             |  |
| 75          | Reserved                                                                             |                       |      |                             |  |
| 76          | Reserved                                                                             |                       |      |                             |  |
| 77          | Reserved                                                                             |                       |      |                             |  |

### TABLE C-1. TRAPS FROM REX (Cont)

-

### TABLE C-2. TRAPS FROM SIR

|             |                                                                                                    |                                | Contents of Regis            | ters                        |
|-------------|----------------------------------------------------------------------------------------------------|--------------------------------|------------------------------|-----------------------------|
| Trap<br>No. | Reason                                                                                                    | AO                             | A1                           | A2                          |
| 100         | More than 16 sectors per<br>track.                                                                                  | NTRK                           | 20                           | a(LUVAR)                    |
| 101         | System disc or account out of space.                                                                                | x                              | x                            | x                           |
| 102         | Block is already marked in<br>DMAP.                                                                                 | x                              | RDA of block<br>being marked | x                           |
| 103         | INDEX has <2 or >128 blocks.                                                                                        | X                              | x                            | x                           |
| 104         | Config driver table >1 block<br>in size.                                                                            | x                              | x                            | x                           |
| 105         | Improper or illegal subroutine<br>selected in residency list.<br>(It is included when another<br>is made resident.) | Subroutine no.                 | x                            | X                           |
| 106         | SCOPE not on disc or not a processor.                                                                               | x                              | x                            | x                           |
| 107         | ACCOUNTS not on disc or not at block 3.                                                                             | x                              | x                            | x                           |
| 110         | BYE not on disc or not a processor.                                                                                 | x                              | x                            | x                           |
| 111         | Insufficient memory as configured.                                                                                  | Memory address<br>at overflow  | x                            | Return address              |
| 112         | PCA overlaps 'DBUG' or 32K.                                                                                         | a(end of port<br>control area) | x                            | a(port control<br>area)=PCA |
| 113         | No DISCSUBS, or DISCSUBS has a damaged header.                                                                      | X                              | х                            | X                           |
| 114         | Two discsubs with same number.                                                                                      | x                              | x                            | Subroutine no.              |
| 115         | Illegal discsub #.                                                                                                  | x                              | x                            | Subroutine no.              |
| 117         | Not enough memory for SYSGEN.                                                                                       | Memory request<br>overflow     | x                            | Return address              |
| 121         | Insufficient memory for<br>minimum configuration IPL.                                                               | X                              | x                            | x                           |
| 122         | Topword not there.                                                                                                  | X                              | X                            | TOPW                        |

IRIS SYSTEM TRAPS IRIS Operations Manual .

.

C-6

|             |                                                                                         | Contents of Registers        |                             |              |  |
|-------------|-----------------------------------------------------------------------------------------|------------------------------|-----------------------------|--------------|--|
| Trap<br>No. | Reason                                                                                  | AO                           | A1                          | A2           |  |
| 123         | Illegal value for EPS (End of Processor Storage).                                       | x                            | x                           | x            |  |
| 124         | PCA overlaps SIR.                                                                       | a(end of SIR)                | PCA=a(port<br>control area) | Size of PCA  |  |
| 125         | Negative patch space size.                                                              | Amount of<br>overflow        | ENDP                        | BPSP         |  |
| 127         | Partition area (PSIZ) too<br>small or too large (<4006<br>octal or >77406 words octal). | Partition size               | Maximum size                | Minimum size |  |
| 130         | LU (not 0) is too large<br>(>65536 blocks); occurs during<br>INSTALL.                   | FUDA                         | FUDA overflow               | x            |  |
| 141         | Can't allocate sufficient<br>buffers.                                                   | 0                            | x                           | x            |  |
| 142         | Insufficient memory to<br>allocate adequate number of<br>pool buffers.                  | x                            | x                           | x            |  |
| 143         | Active file size too large<br>(>201 blocks, including<br>header).                       | No. of blocks in active file | 200                         | x            |  |
| 160         | CONFIG driver uses assigned device code.                                                | x                            | a(in CONFIG of<br>driver)   | x            |  |
| 161         | FAULTPRINT not on disc or not<br>a processor.                                           | 0                            | RDA OF<br>FAULTPRINT        | 33401        |  |
| 162         | FAULTHISTORY not on disc or<br>not contiguous.                                          | x                            | x                           | x            |  |
| 163         | Reserved                                                                                |                              |                             |              |  |

### TABLE C-2. TRAPS FROM SIR (Cont)

٠

.

| _           | Reason                                          | Contents of Registers |                              |             |
|-------------|-------------------------------------------------|-----------------------|------------------------------|-------------|
| Trap<br>No. |                                                 | AO                    | A1                           | A2          |
| 100         | More than 16 sectors per<br>track.              | NTRK                  | 20                           | a(LUVAR)    |
| 101         | Not enough room to allocate<br>the disc blocks. | x                     | x                            | x           |
| 102         | Block is already marked in MAP.                 | x                     | RDA of block<br>being marked | x           |
| 122         | Topword not there.                              | x                     | x                            | TOPW        |
| 124         | PCA overlaps SIR.                               | a(end of SIR)         | PCA=a(port<br>control area)  | size of PCA |
| 125         | Negative patch space size.                      | Amount of<br>overflow | ENDP                         | BPSP        |
| 131         | LU #0 is too large (>32768).                    | FUDA for LU/0         | 100000                       | x           |
| 176         | Reserved                                        |                       |                              |             |
| 177         | Patches overlap SOV.                            | BPSP                  | ENDP                         | x           |

### TABLE C-3. TRAPS FROM SYSGEN

٠

| Trap<br>No. | Reason                      | Contents of Registers |                  |    |  |
|-------------|-----------------------------|-----------------------|------------------|----|--|
|             |                             | <b>A</b> O            | A1               | A2 |  |
| 116         | Gap in DISCSUBS tape.       | 177777                | O==> Gap in tape | x  |  |
| 126         | Disc full reading discsubs. | 177777                | X                | X  |  |

÷

# TABLE C-4. TRAPS FROM PLOAD AND SYSGEN

--

Sec. Sugar

•

. ~ •

### Appendix D

### BUG REPORT FORM

This appendix contains an IRIS "BUGFORM". The form may be copied and used to report any IRIS problems that may occur.

D-1

### BUGFORM

# (IRIS Problem Form)

| PLEASE COMPLETE AND MAIL TO: POINT 4 Data Corporation<br>2569 McCabe Way, Irvine, CA 92714 |                |      |                |         |
|--------------------------------------------------------------------------------------------|----------------|------|----------------|---------|
| INSTAL                                                                                     | LATION:        |      | DATA:          |         |
| PERSON                                                                                     | REPORTING:     |      | DATE OCCURRED: |         |
| PROCES                                                                                     | SOR NAME:      |      | DATE DUE:      |         |
|                                                                                            | M DESCRIPTION: |      |                | <u></u> |
| HALT A                                                                                     |                |      |                |         |
| ac0:                                                                                       | acl:           | ac2: | ac3:           |         |
| ac0:                                                                                       | aci:           | ac2: | ac3:           |         |
|                                                                                            |                |      |                |         |

### CORRECTIVE ACTION TAKEN:

Υ.

#### COMMENT SHEET

| MANUAL | TITLE IRIS Operating System Operations Manual         |  |  |  |  |
|--------|-------------------------------------------------------|--|--|--|--|
| PUBLIC | PUBLICATION NO. <u>SM-030-0010</u> REVISION <u>05</u> |  |  |  |  |
| FROM:  | NAME/COMPANY:BUSINESS ADDRESS:<br>CITY/STATE/ZIP:     |  |  |  |  |

COMMENTS: Your evaluation of this manual will be appreciated by POINT 4 Data Corporation. Notation of any errors, suggested additions or deletions, or general comments may be made below. Please include page number references where appropriate.

.

...

.....

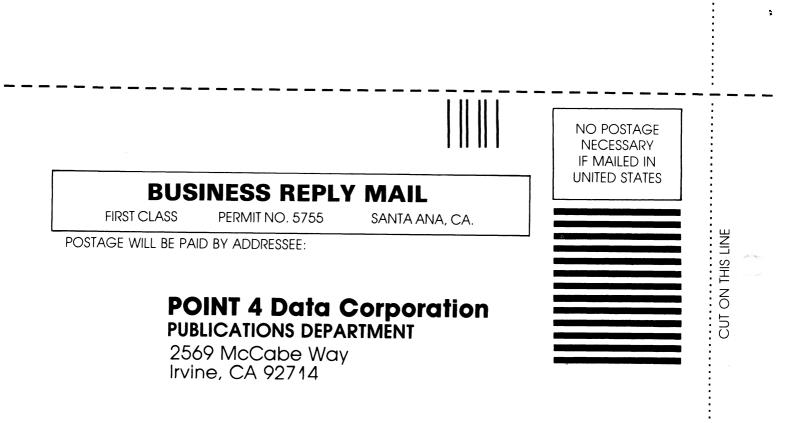

# **POINT 4 DATA CORPORATION**

ř

Ì

2569 McCabe Way / Irvine, California 92714 / (714) 754-4114